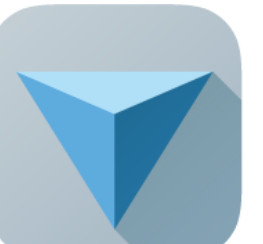

 $\circ$ 

# Teaching software of **123D Design**

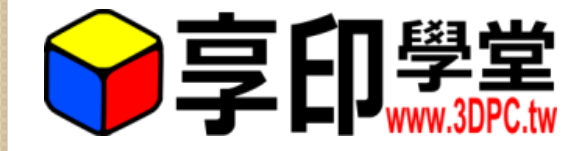

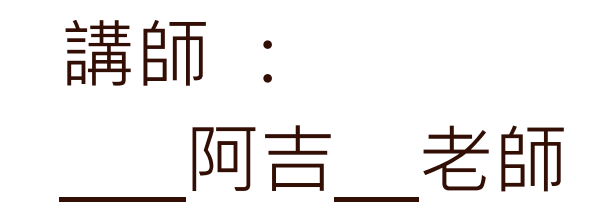

1

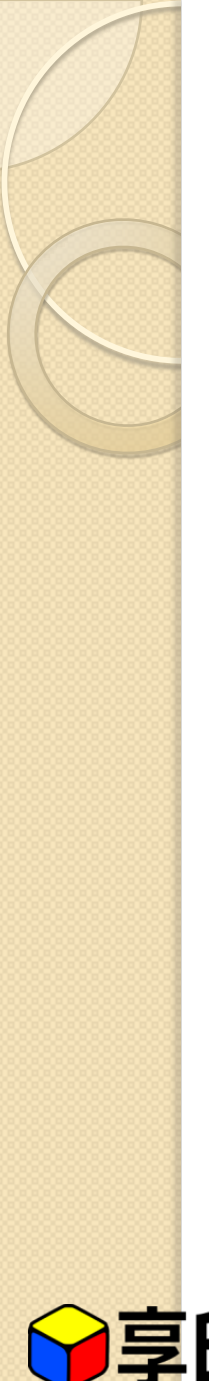

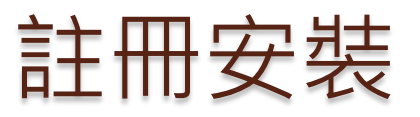

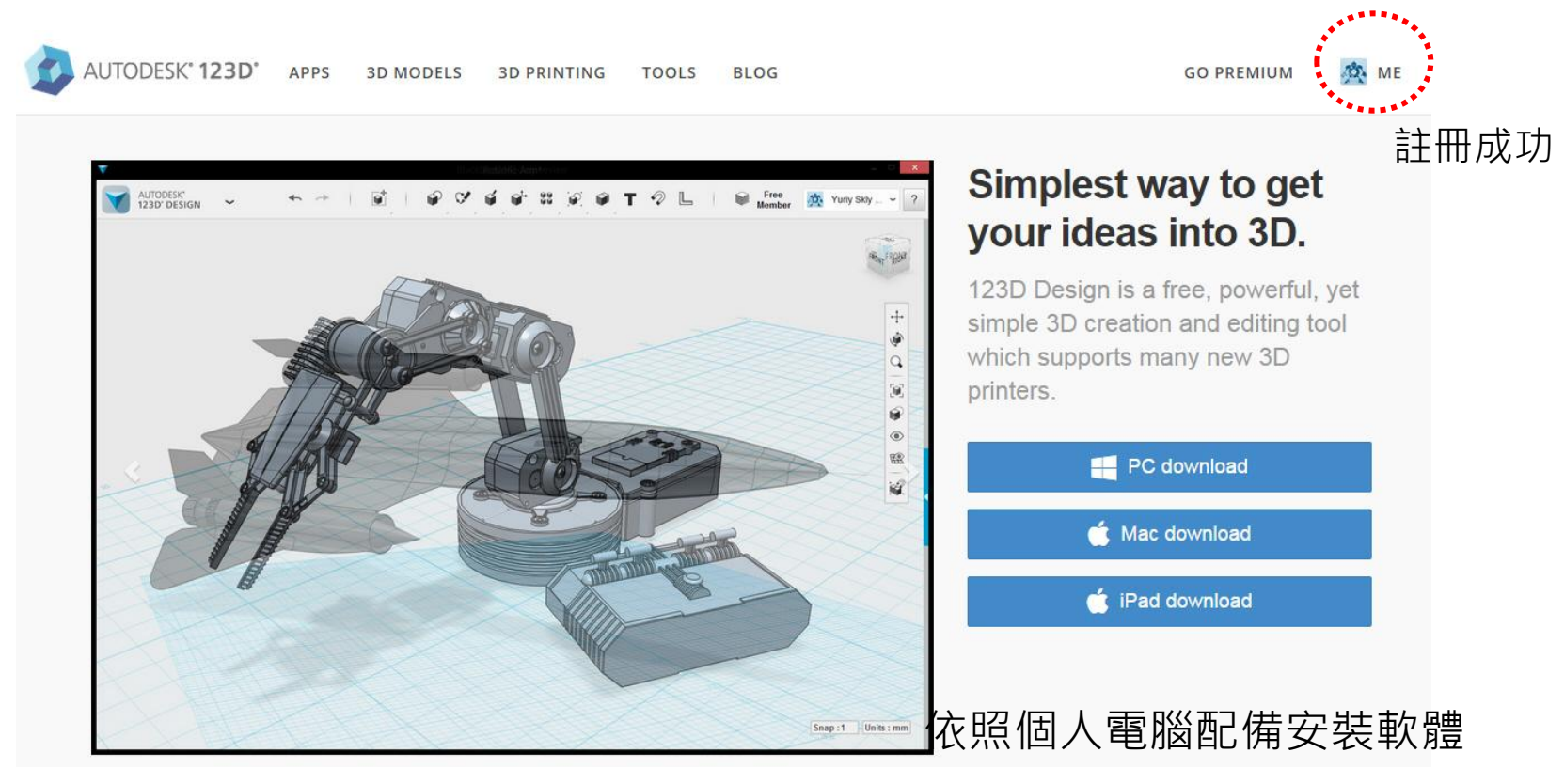

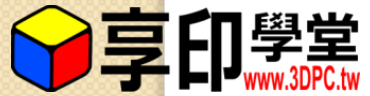

http://www.123dapp.com/design

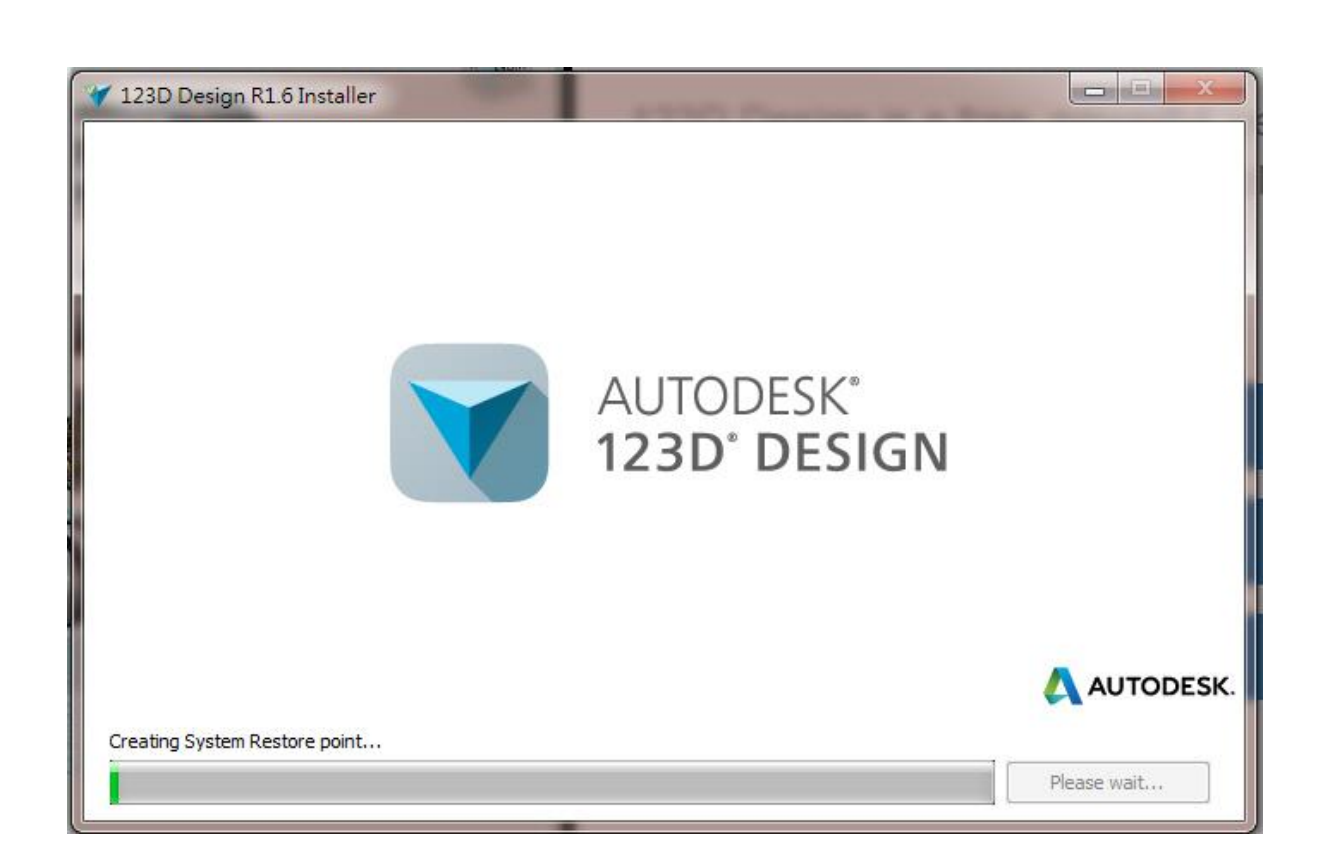

等待安裝, 約15分鐘

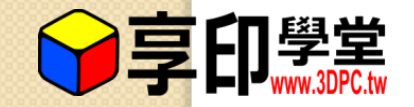

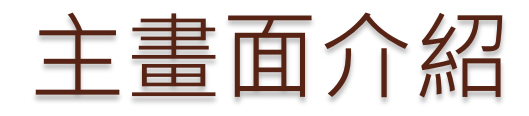

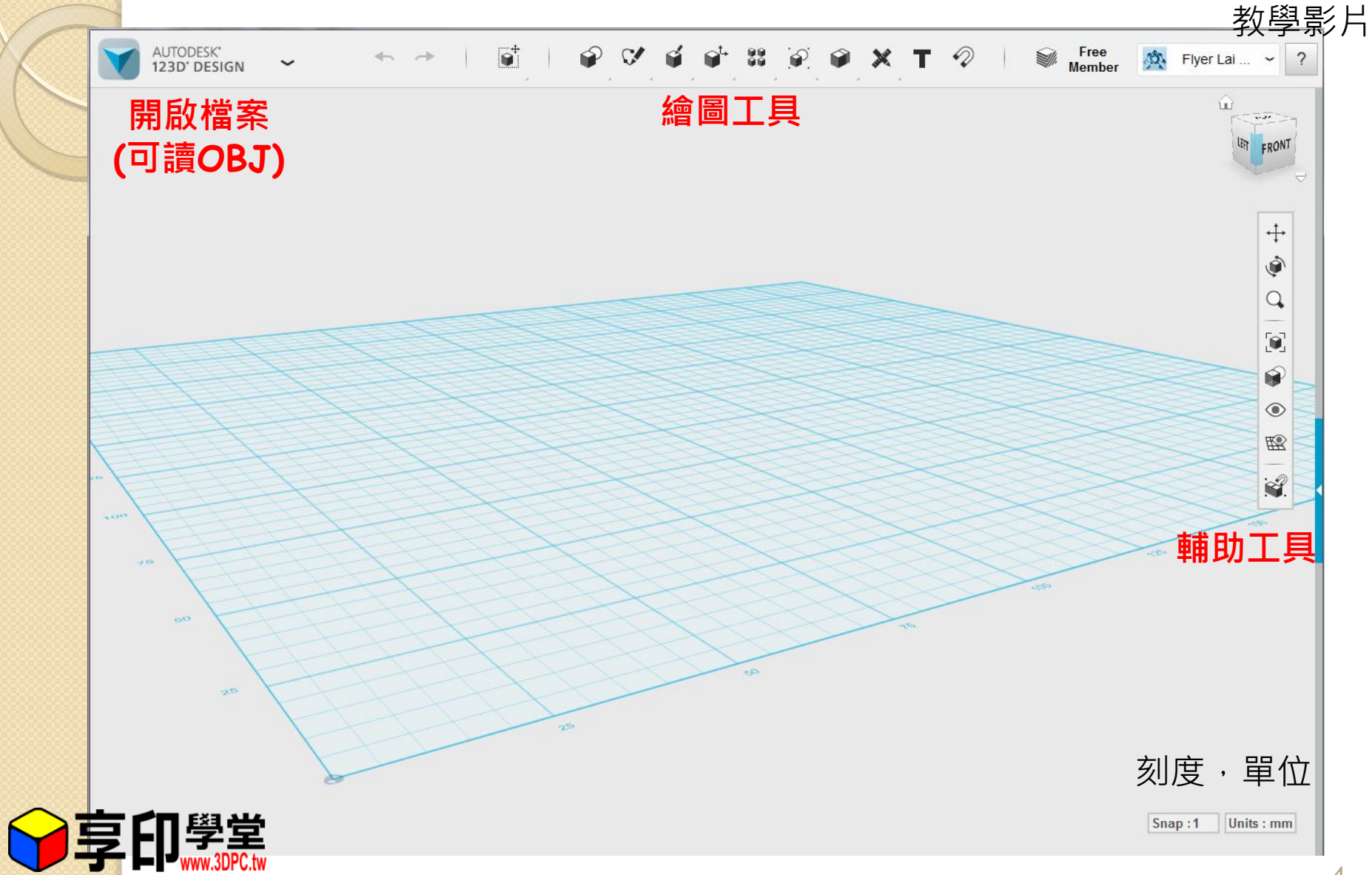

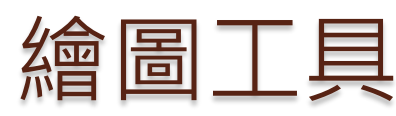

 $\bullet^+$ Free  $33 \oplus 2 \times T$  2 **Member** 1. 2. 3. 4. 5. 6. 7. 8. 9. 10. 11. 12.

- 1. Transform 移動&等比縮放
- 2. Primitives 基本物件
- 3. Sketch 草圖
- 4. Construct 構成物件
- 5. Modify 修改物件
- 6. Pattern 圖案化
- 7. Grouping 群組
- 8. Combine 合併
- 9. Measure 量測
- 10. Text 文字
- 11. Snap 磁鐵
- 12. Material 材質

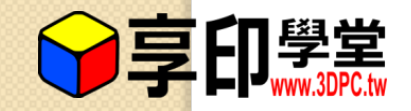

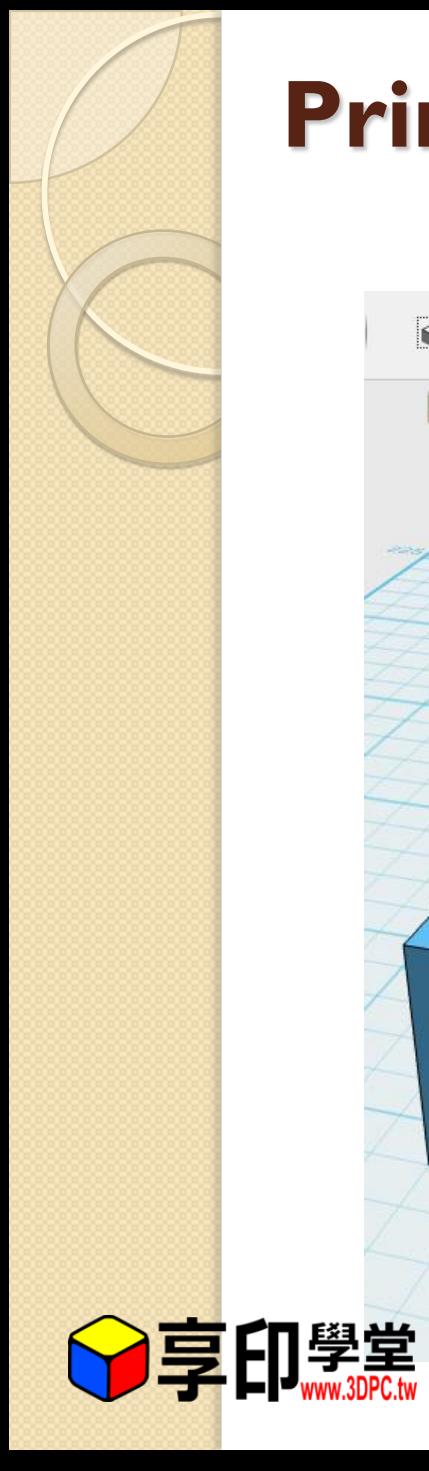

### **Primitives** 基本物件

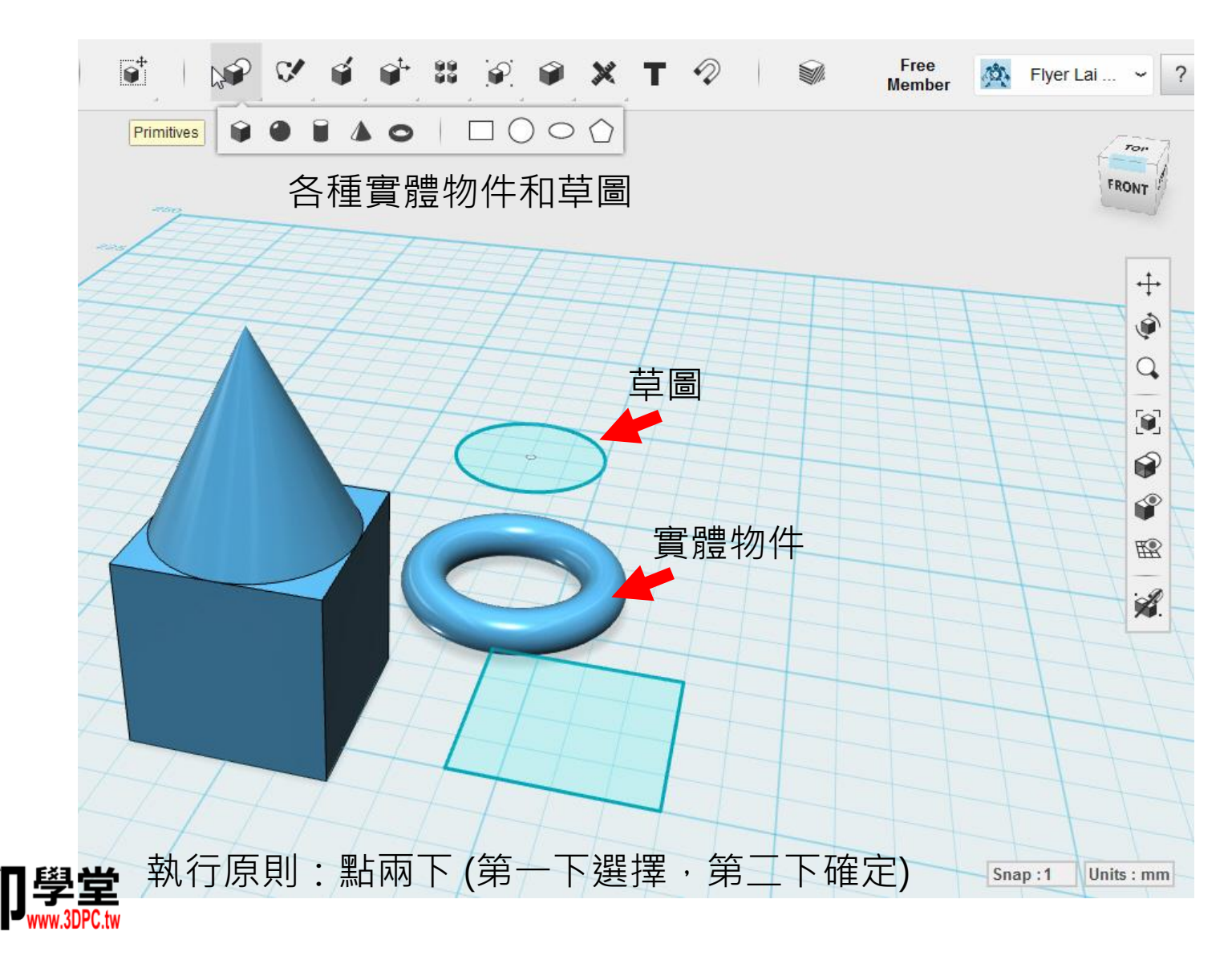

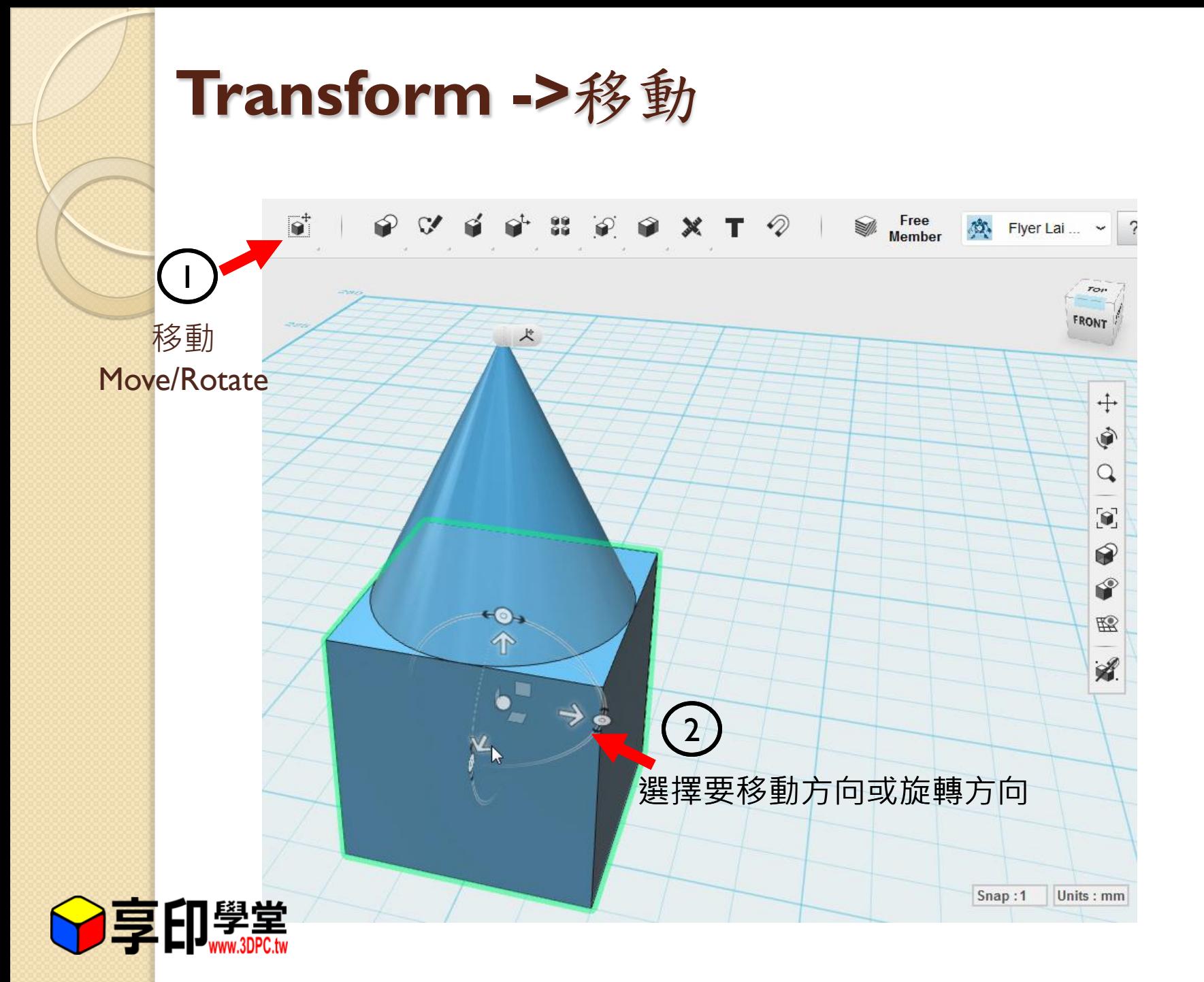

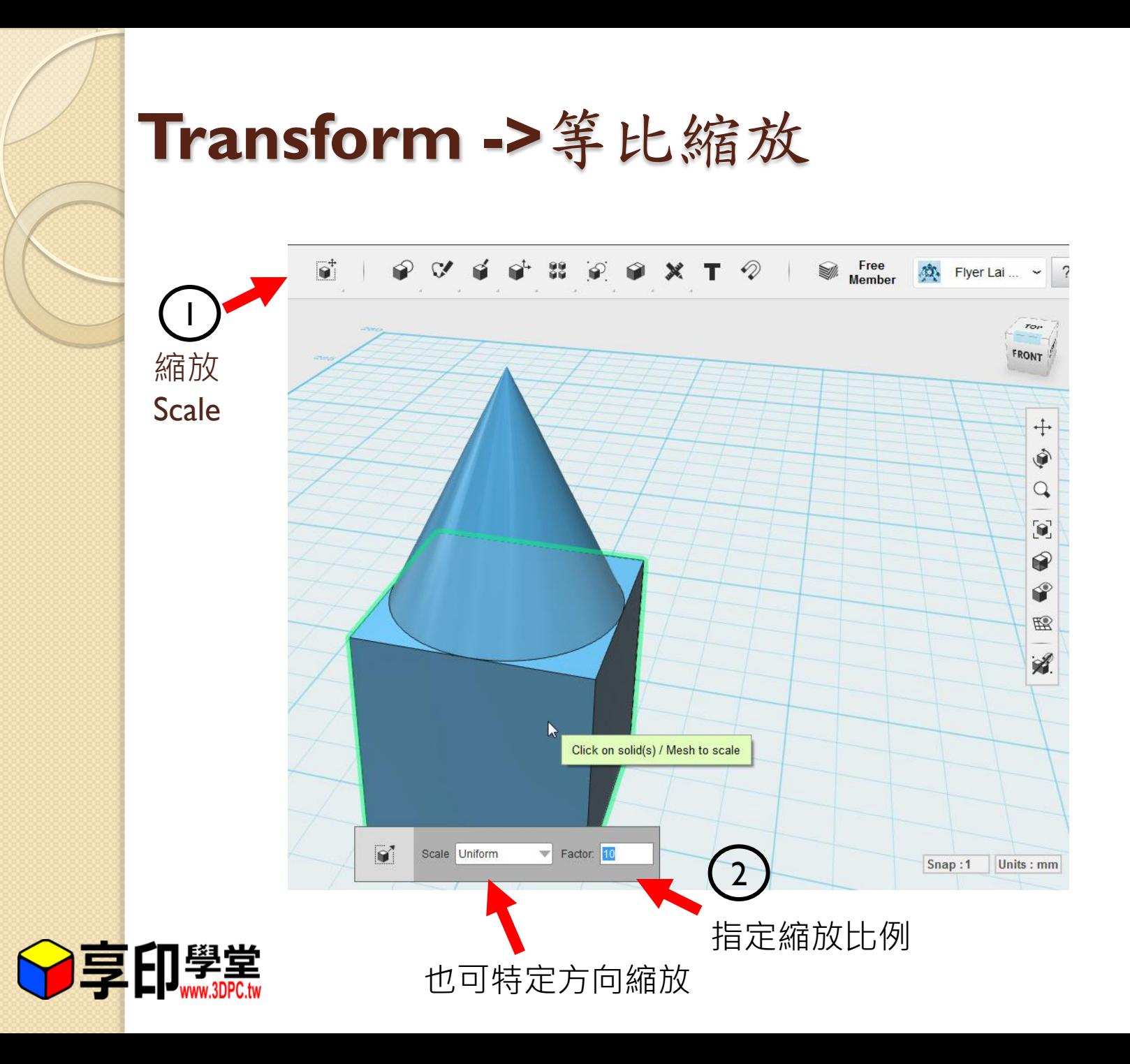

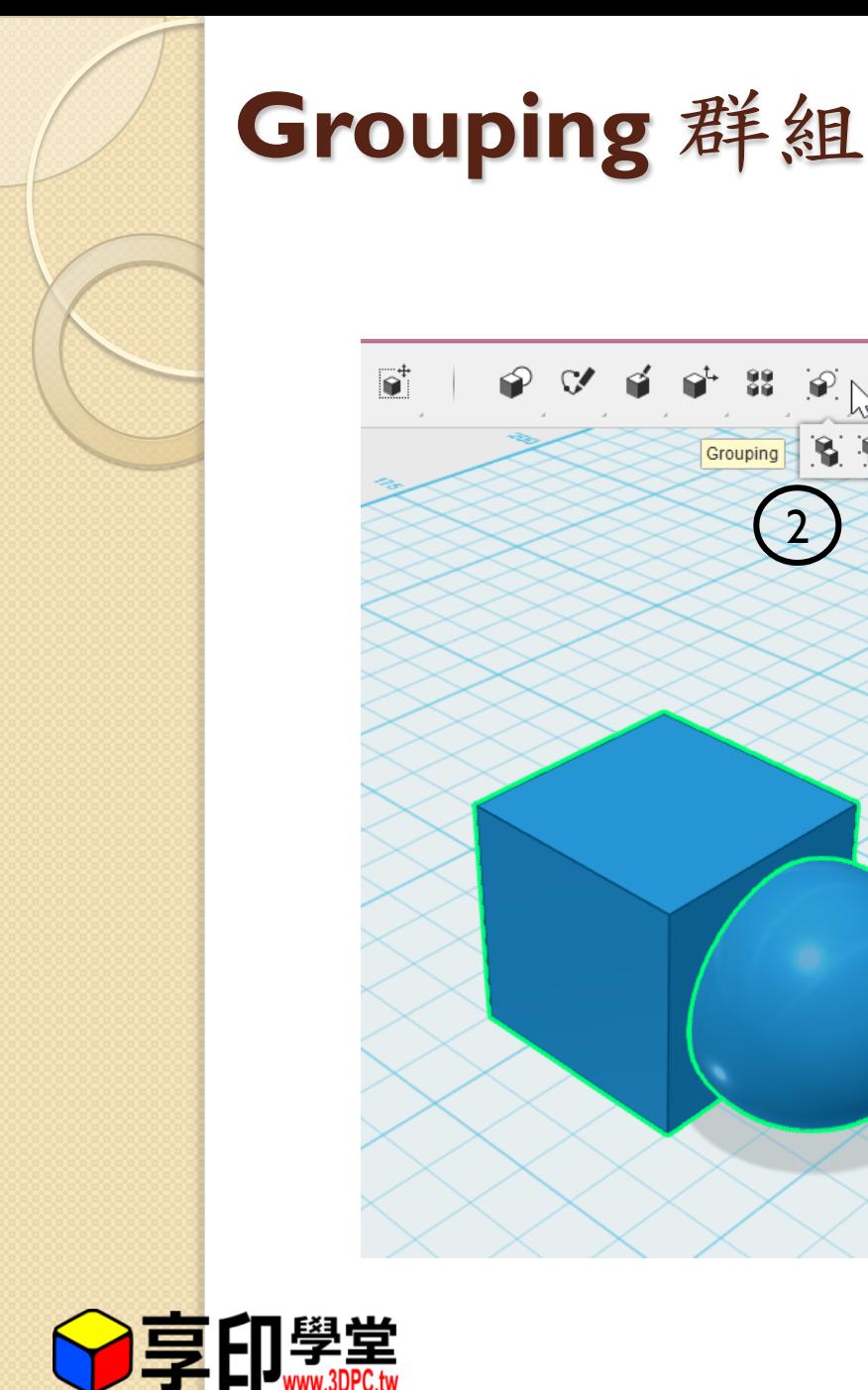

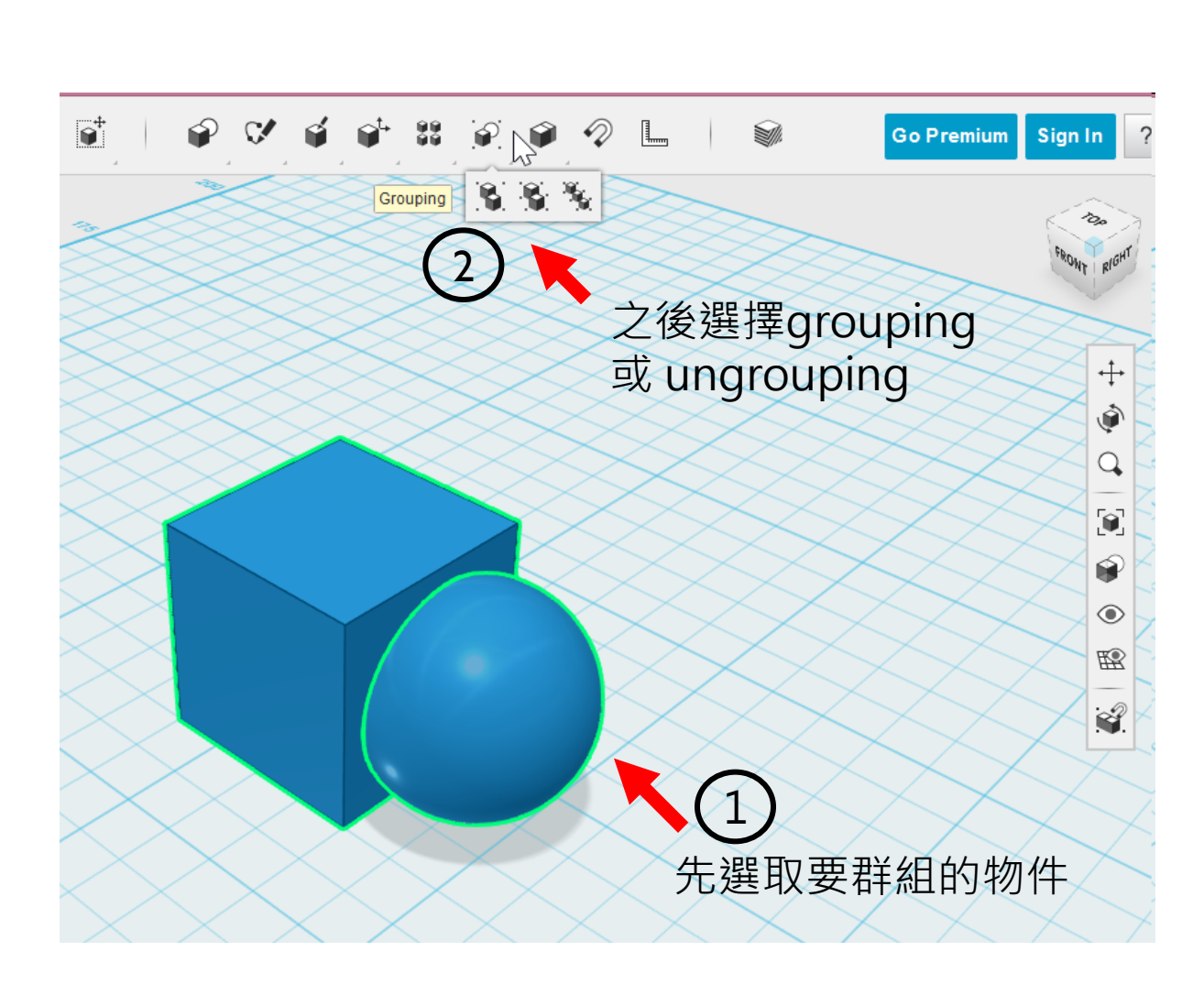

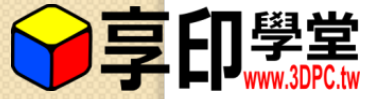

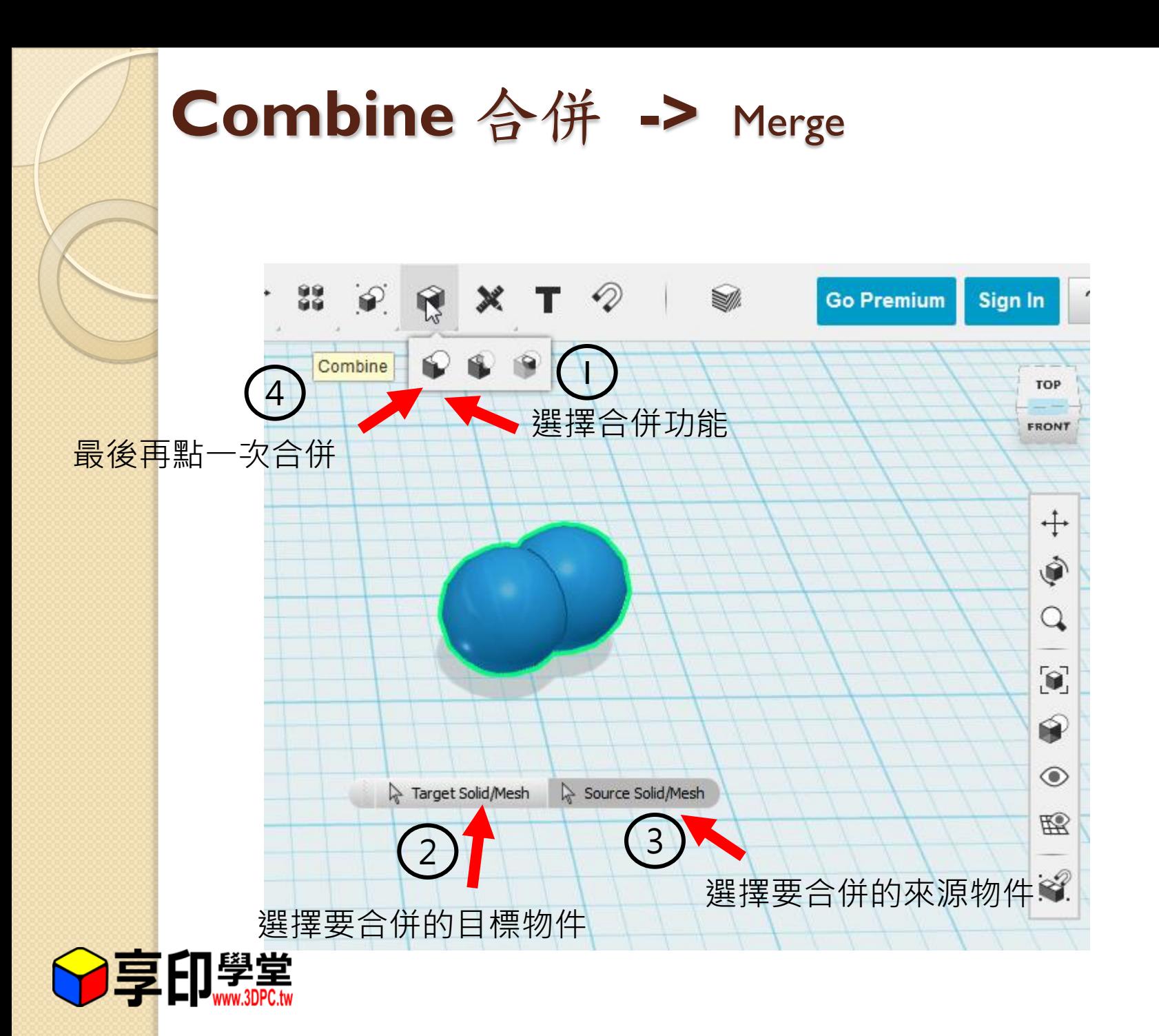

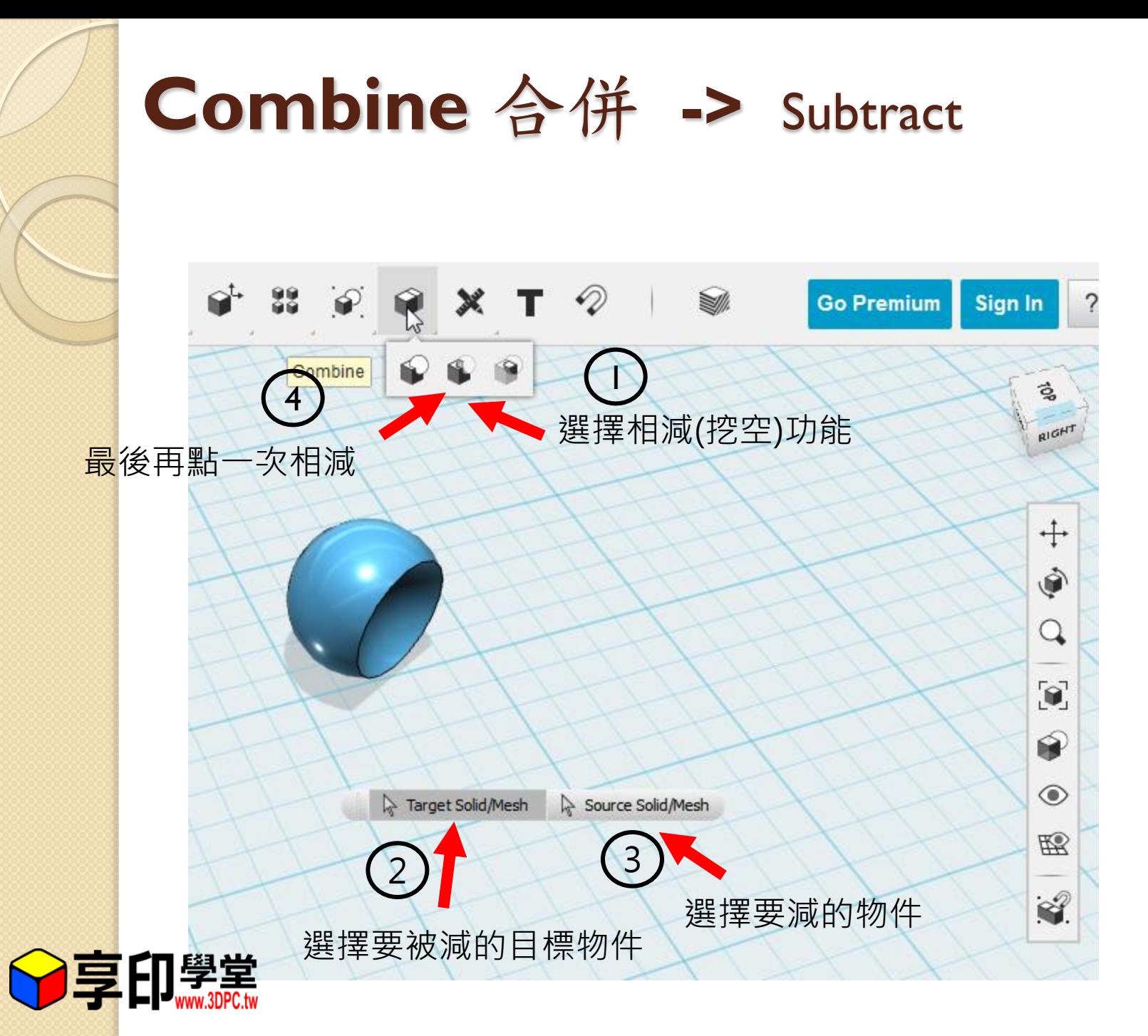

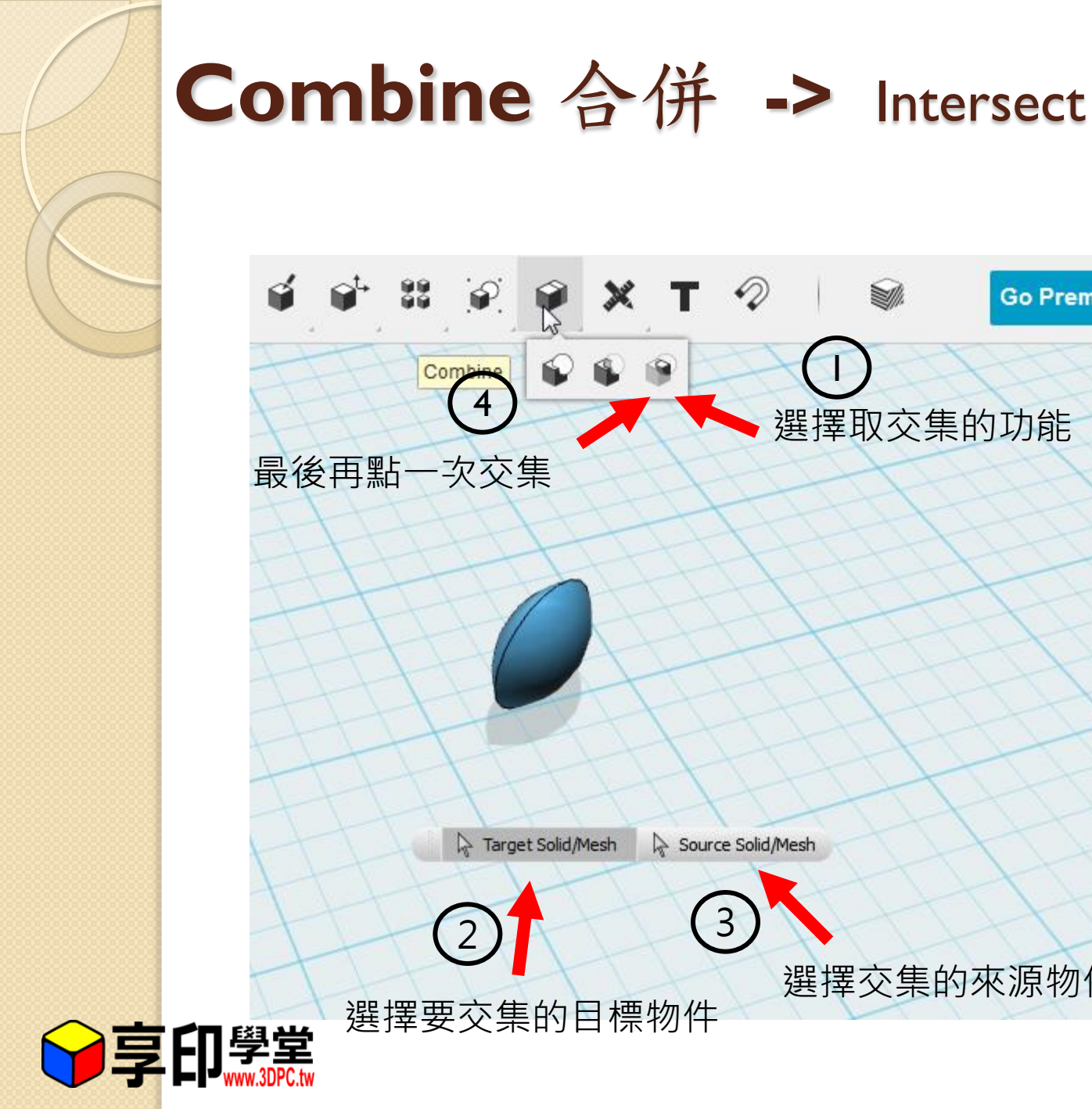

#### 88  $\mathcal{Q}$  $\mathscr{D}$  $\bigcircledast$ **Go Premium** Sign In × K 1 Combin 乌 4選擇取交集的功能 RIGHT 最後再點一次交集  $\div$  $\hat{\mathbb{P}}$  $\bullet$  $\circledast$ Target Solid/Mesh Source Solid/Mesh 蹈 3 2  $\mathcal{S}$ 選擇交集的來源物件 選擇要交集的目標物件

Q

 $\circledcirc$ 

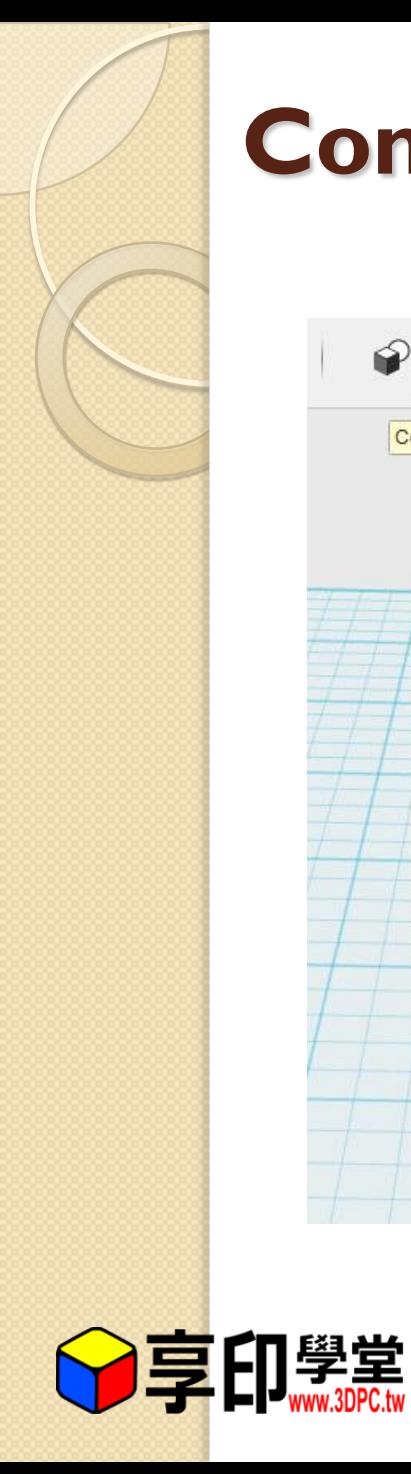

### **Construct** 構成物件**->**Extrude

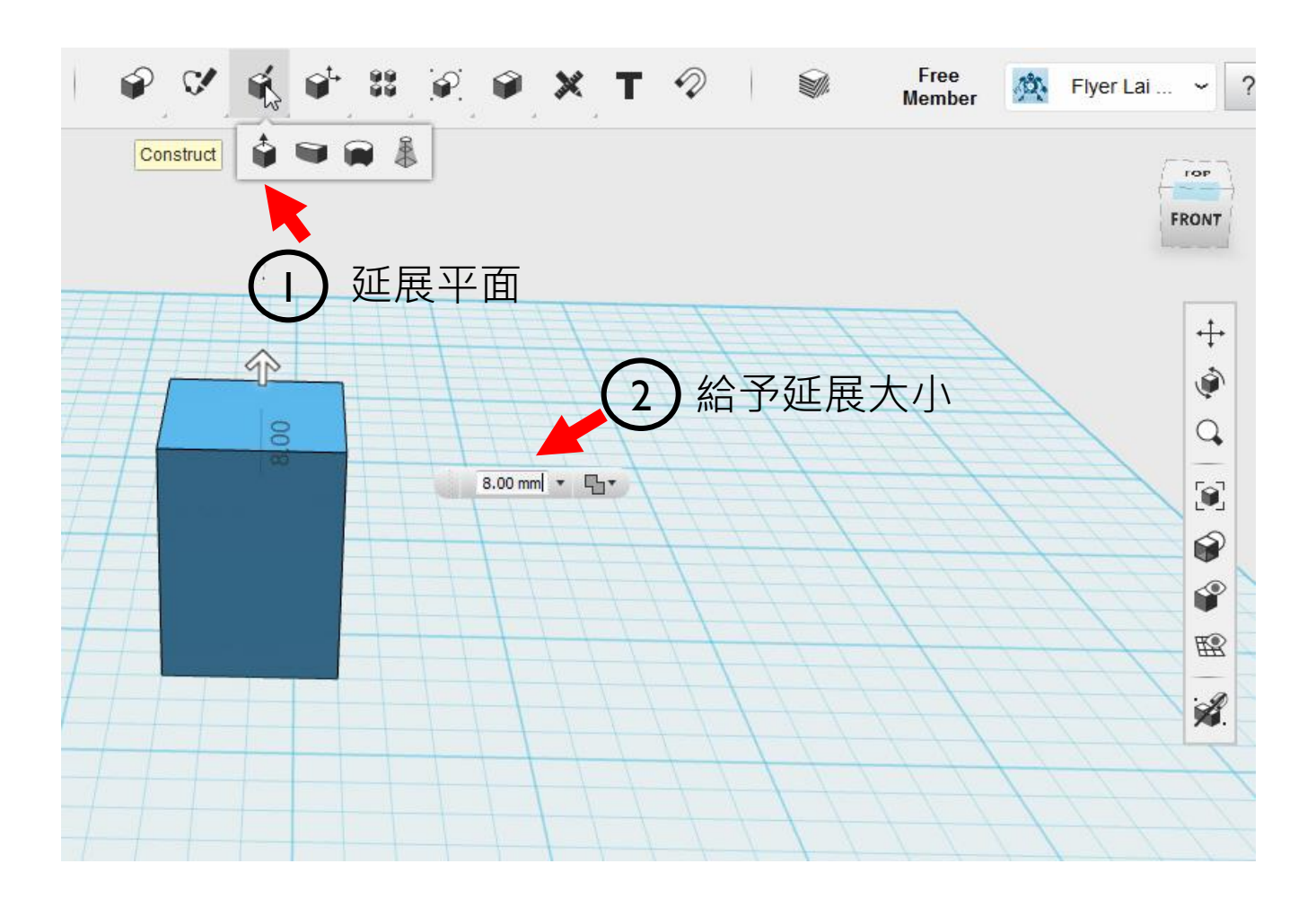

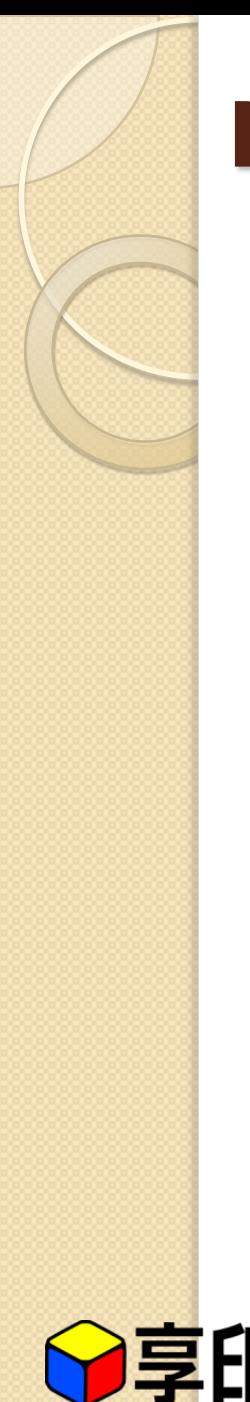

# **Modify** 修改物件**->** Press Pull

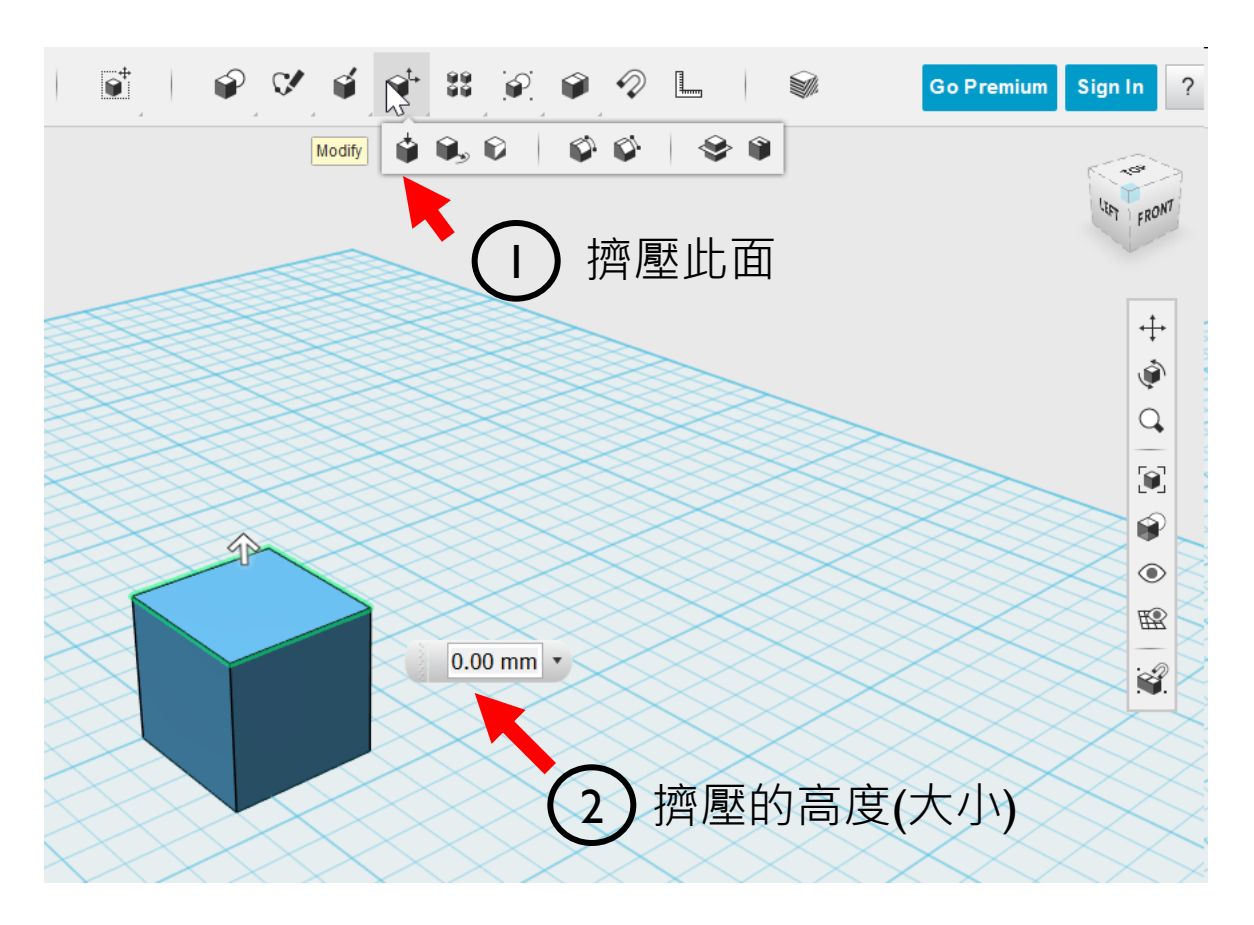

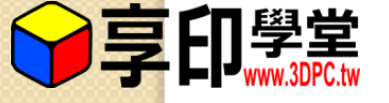

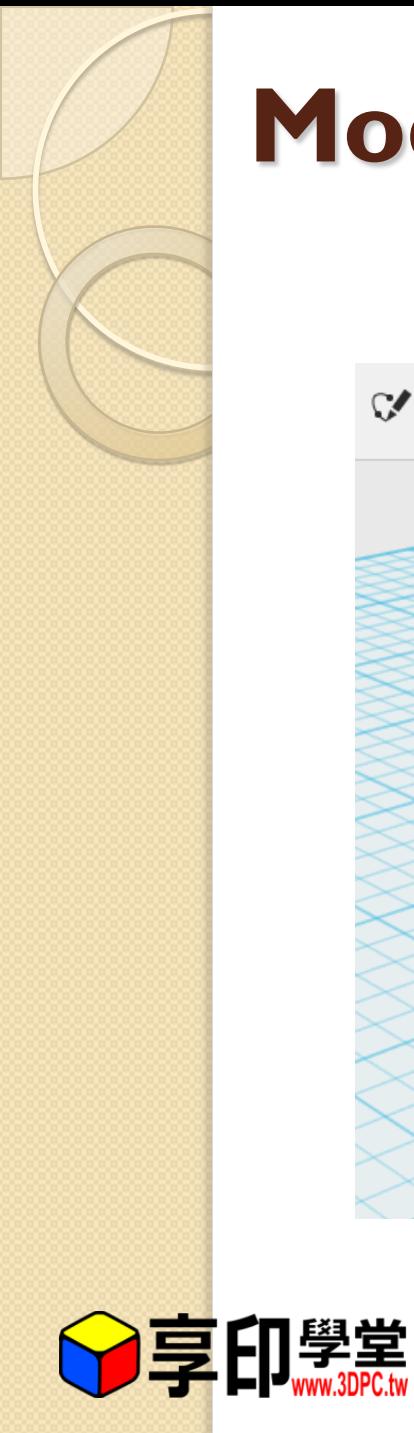

### **Modify** 修改物件**->**Press Pull

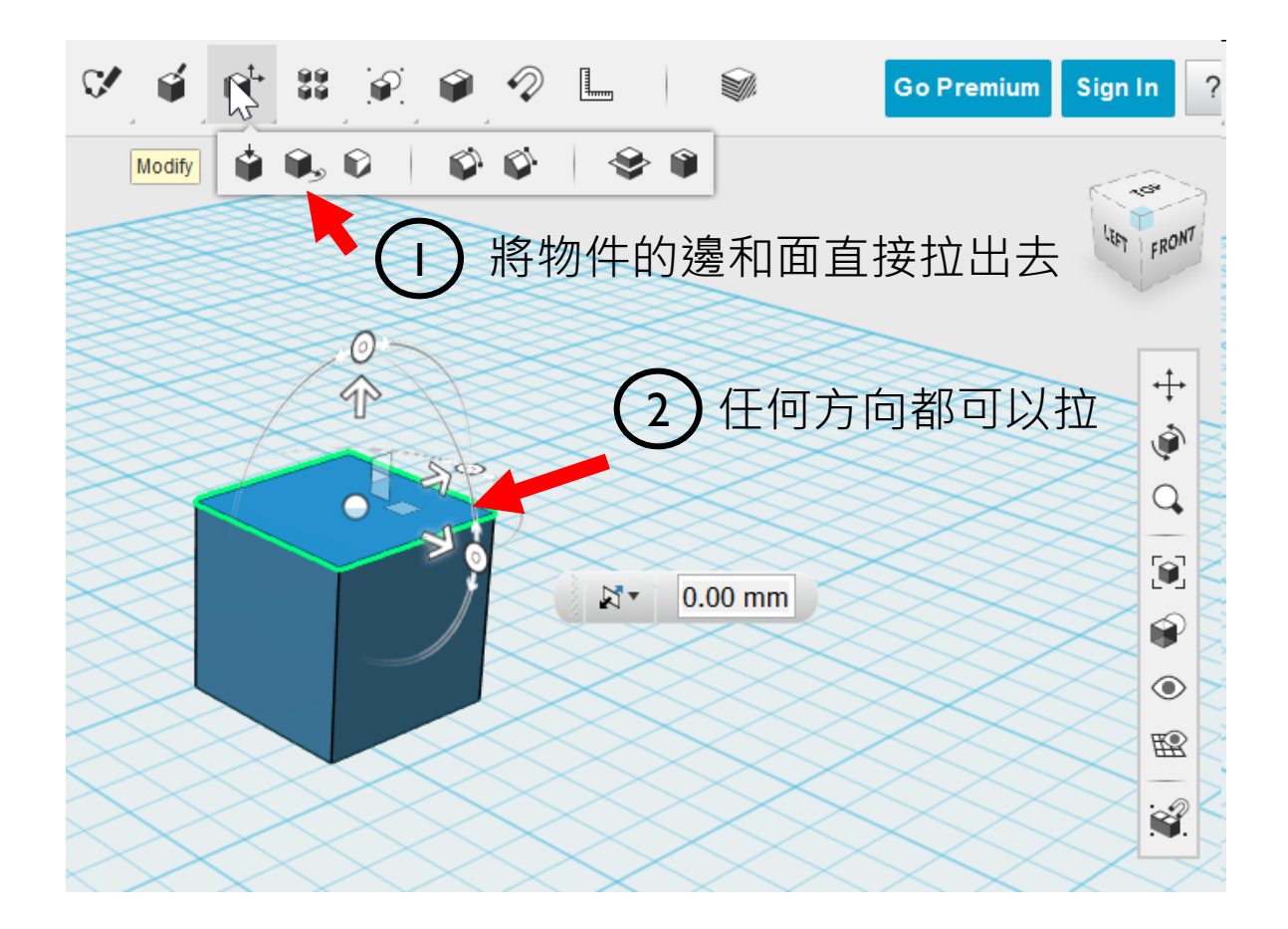

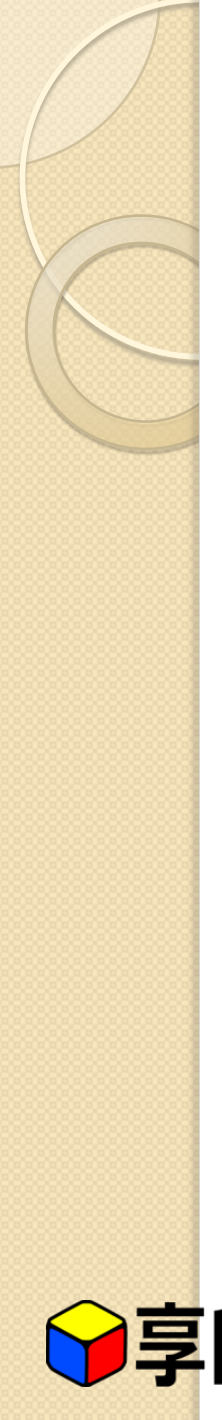

# **Modify** 修改物件**->**Press Pull SI. **Go Premium**

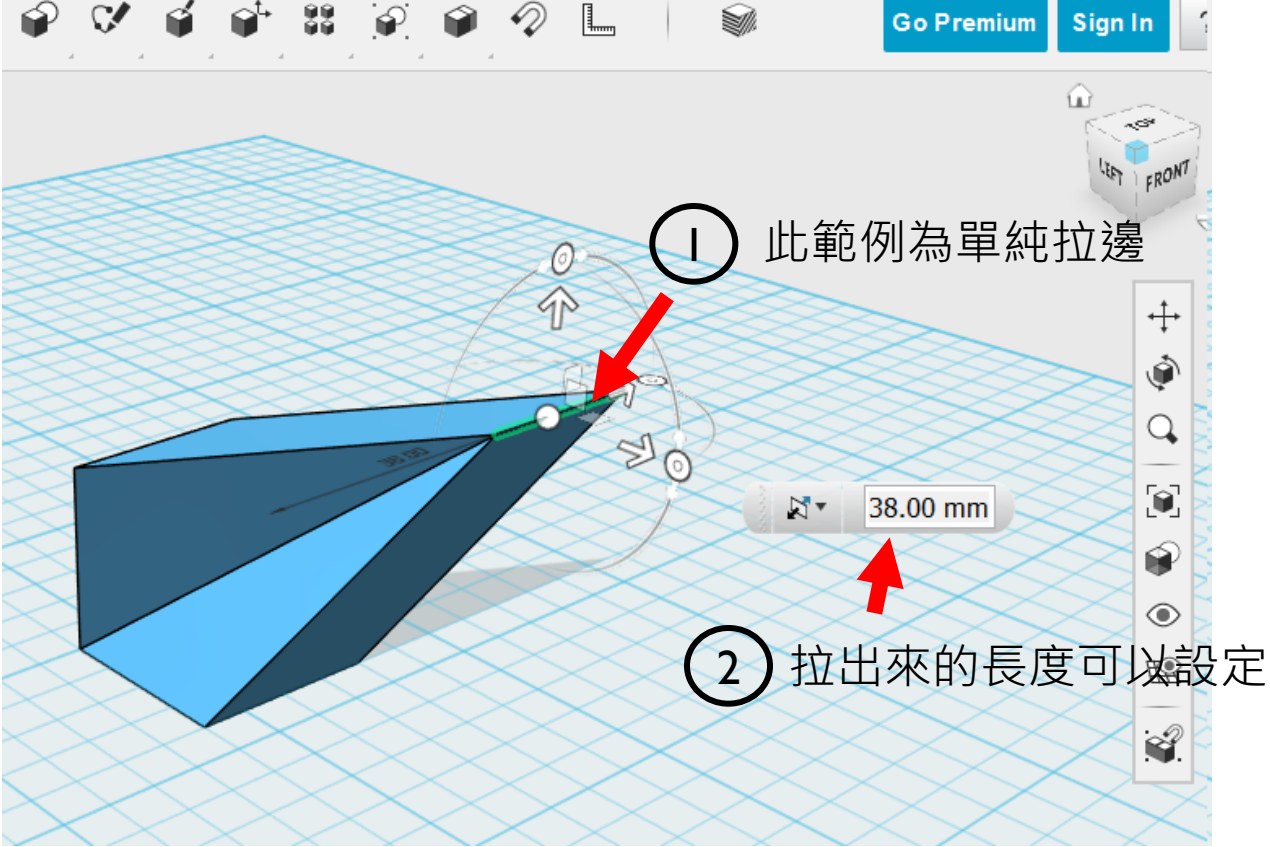

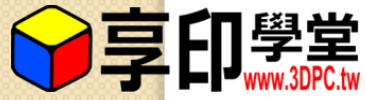

# **Modify** 修改物件**->**Split Face /Solid

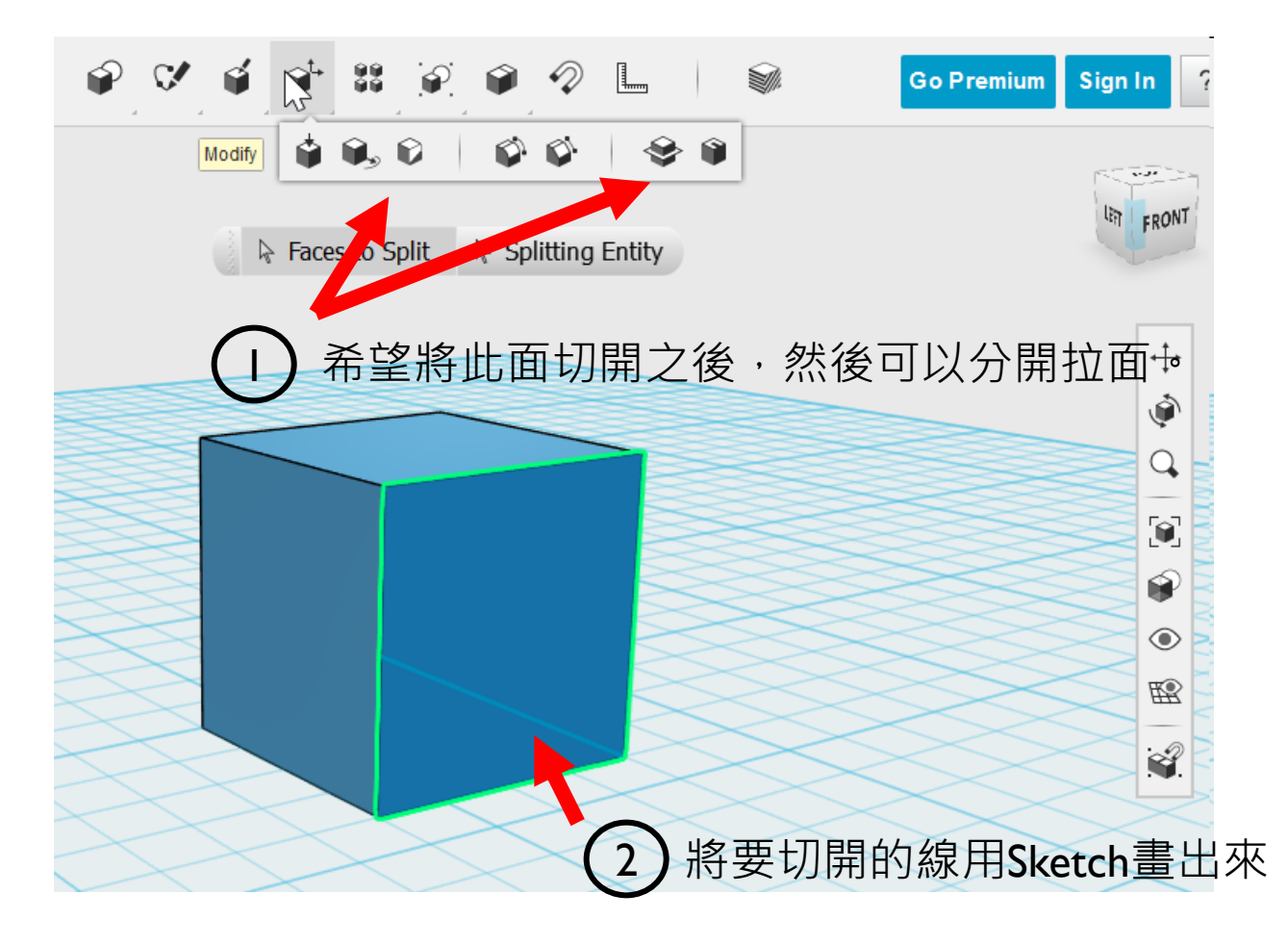

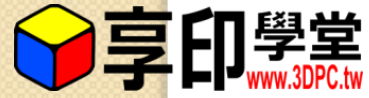

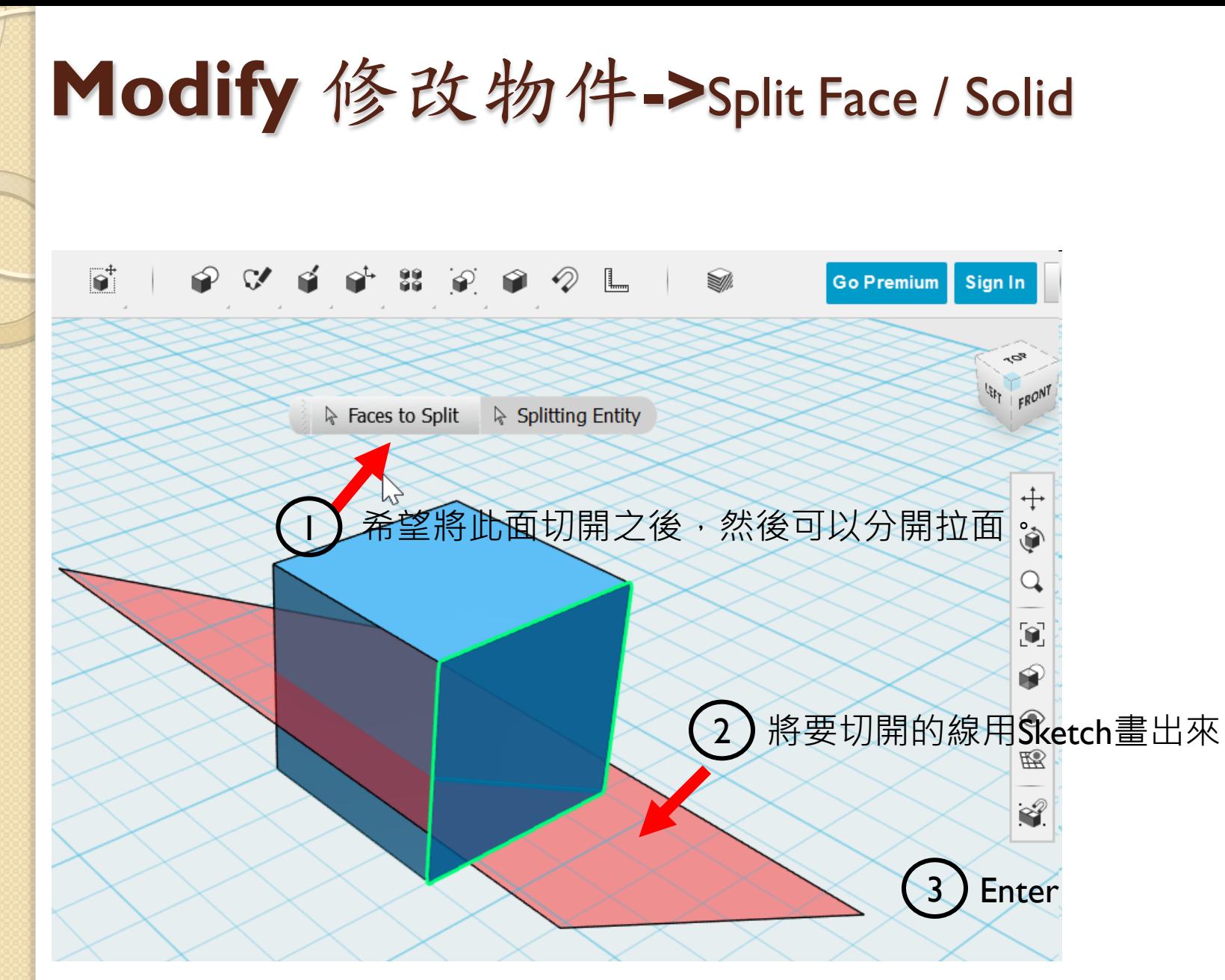

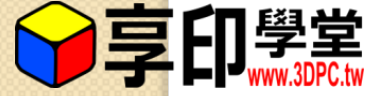

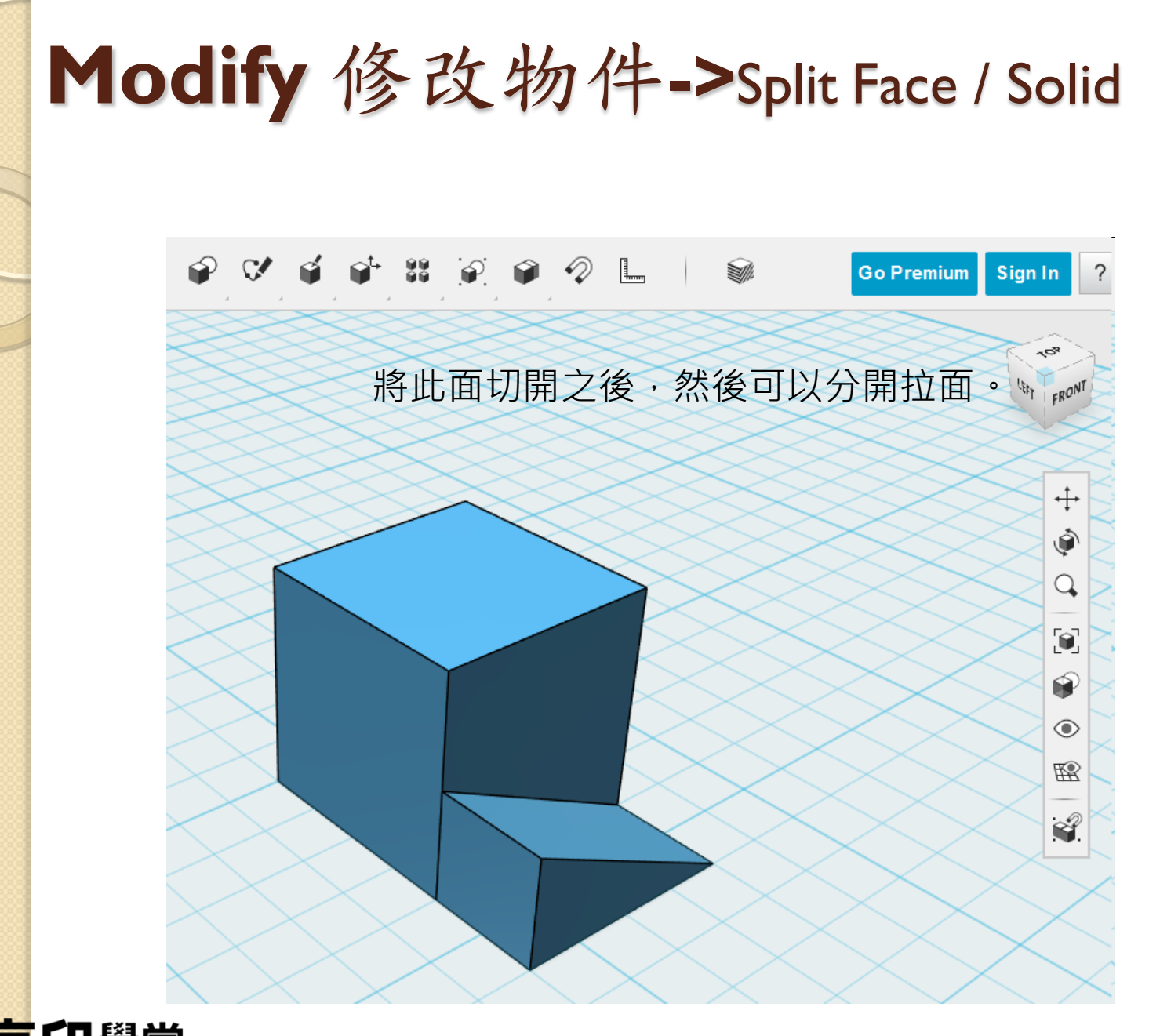

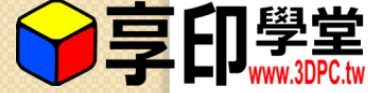

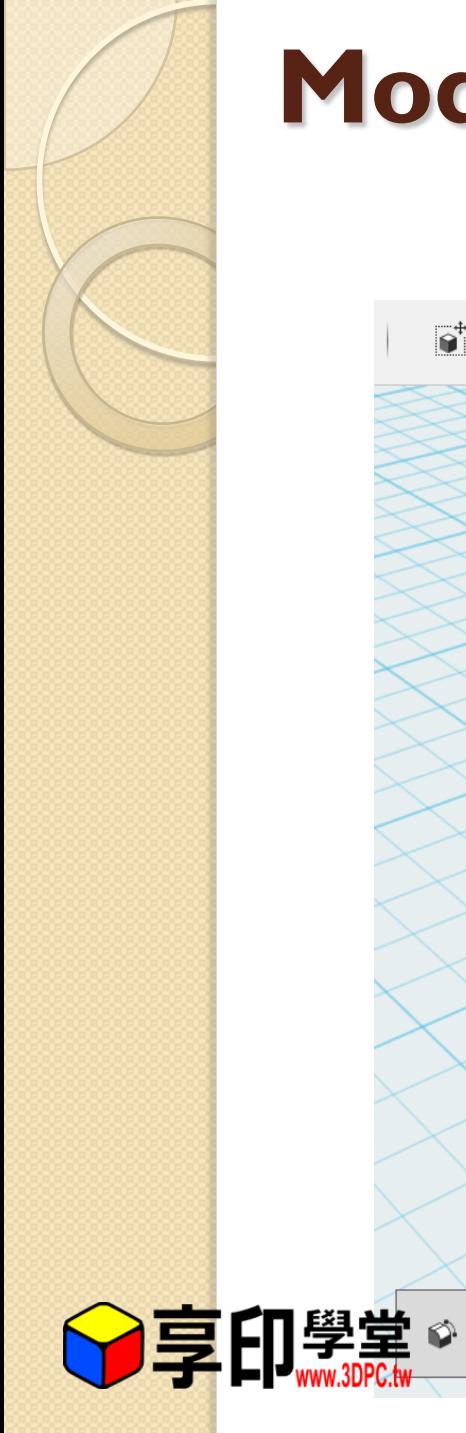

# **Modify** 修改物件**->**Fillet

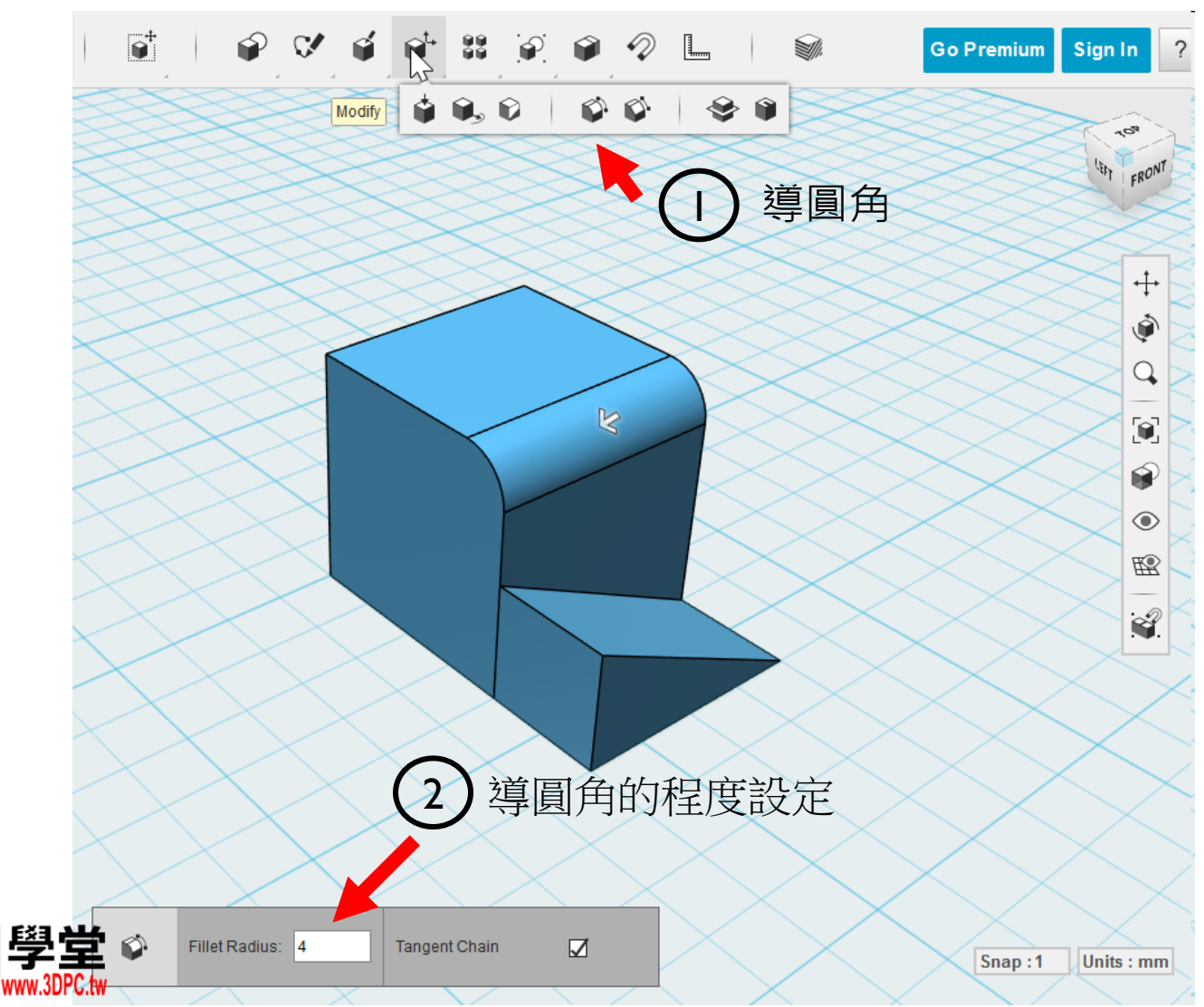

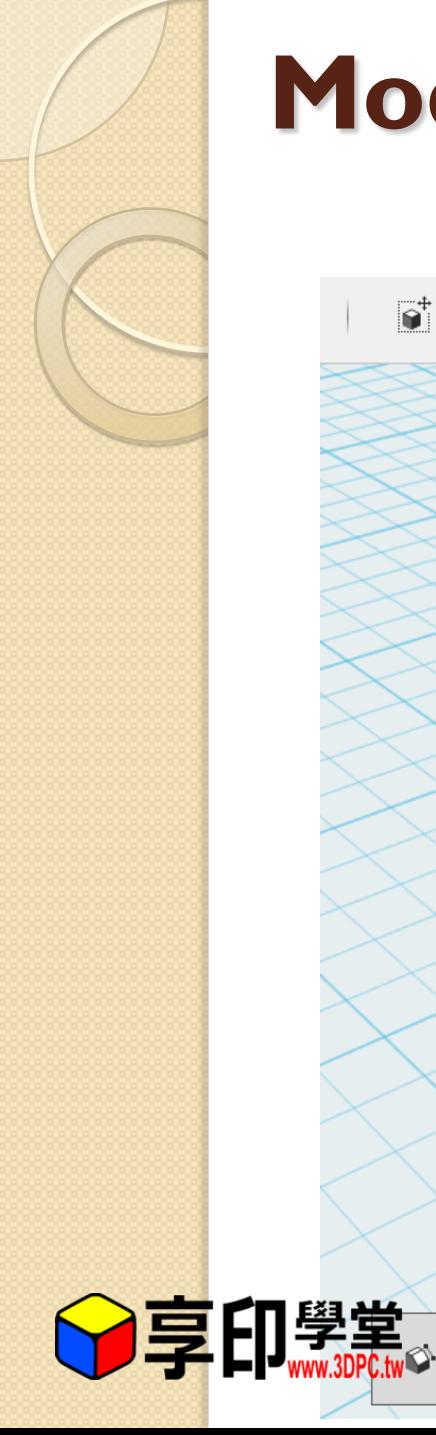

# **Modify** 修改物件**->**Chamfer

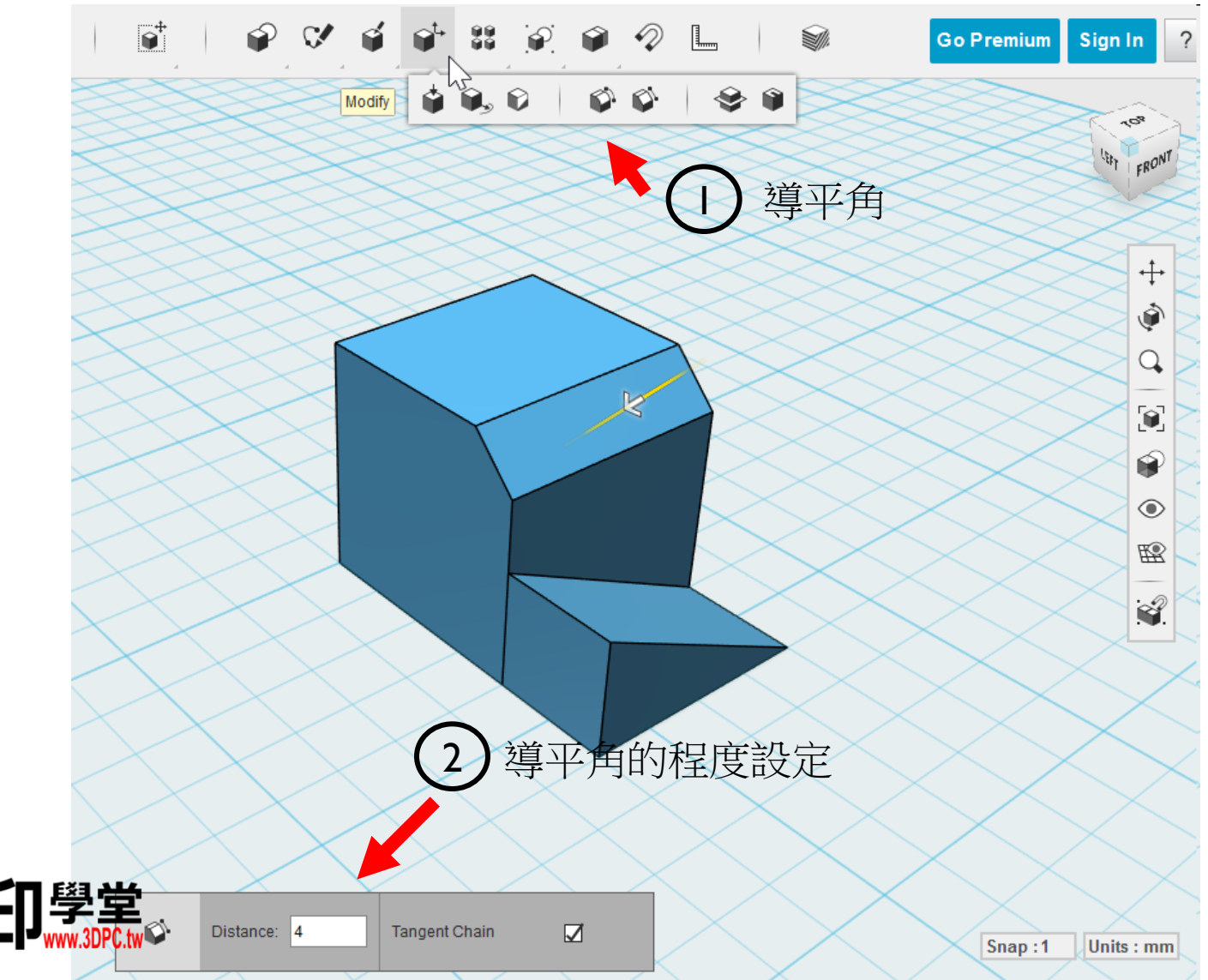

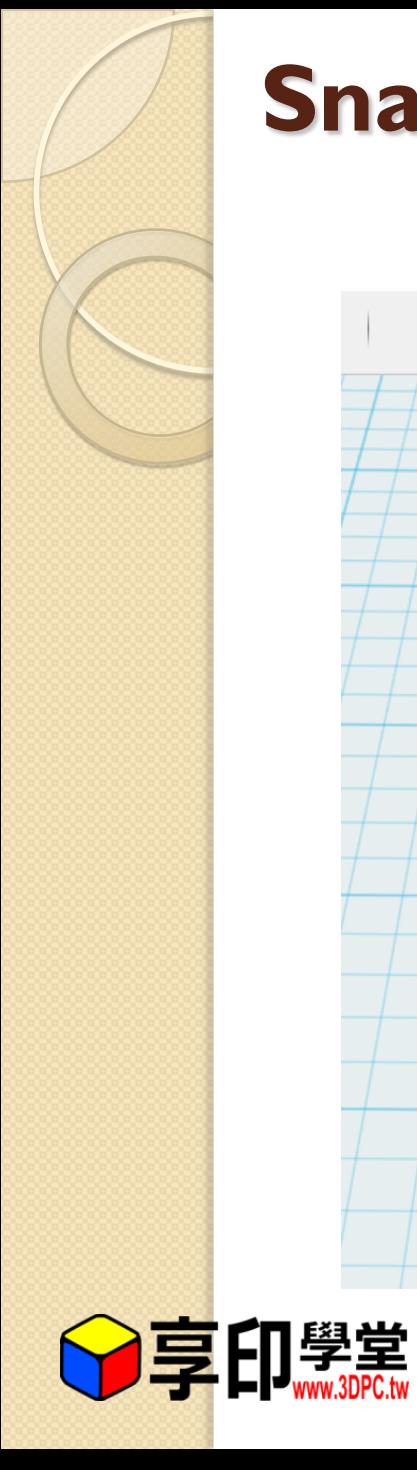

### **Snap** 磁鐵(吸) snap

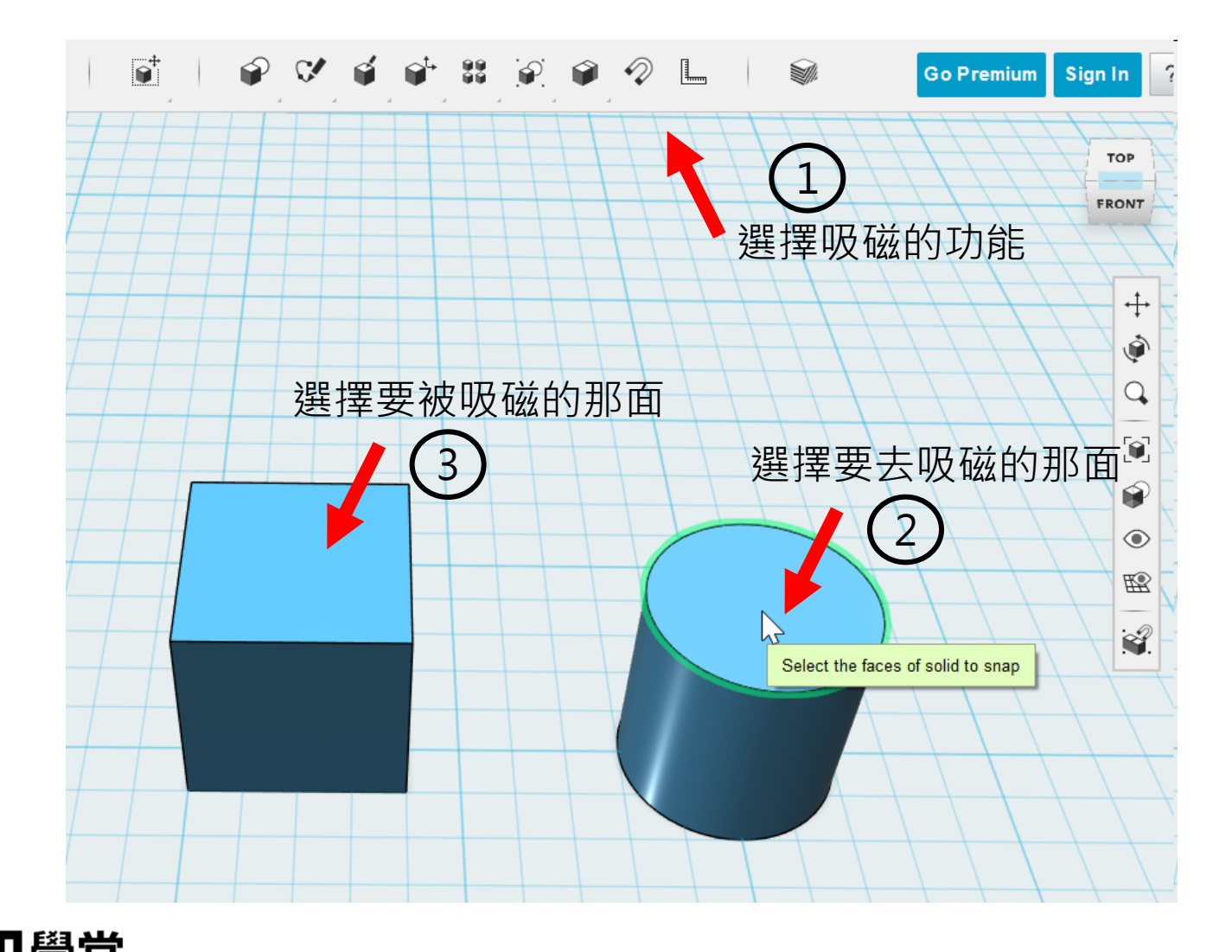

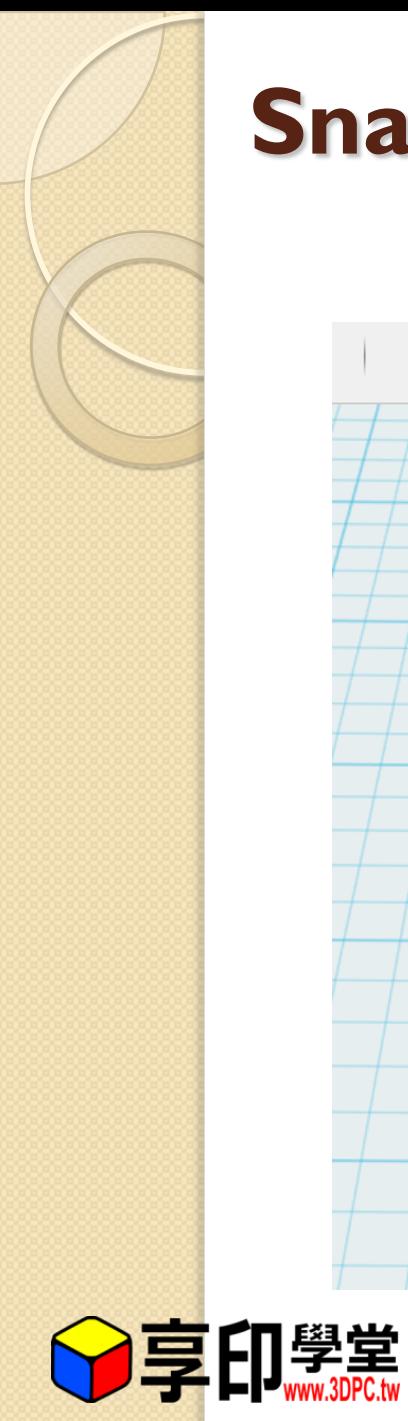

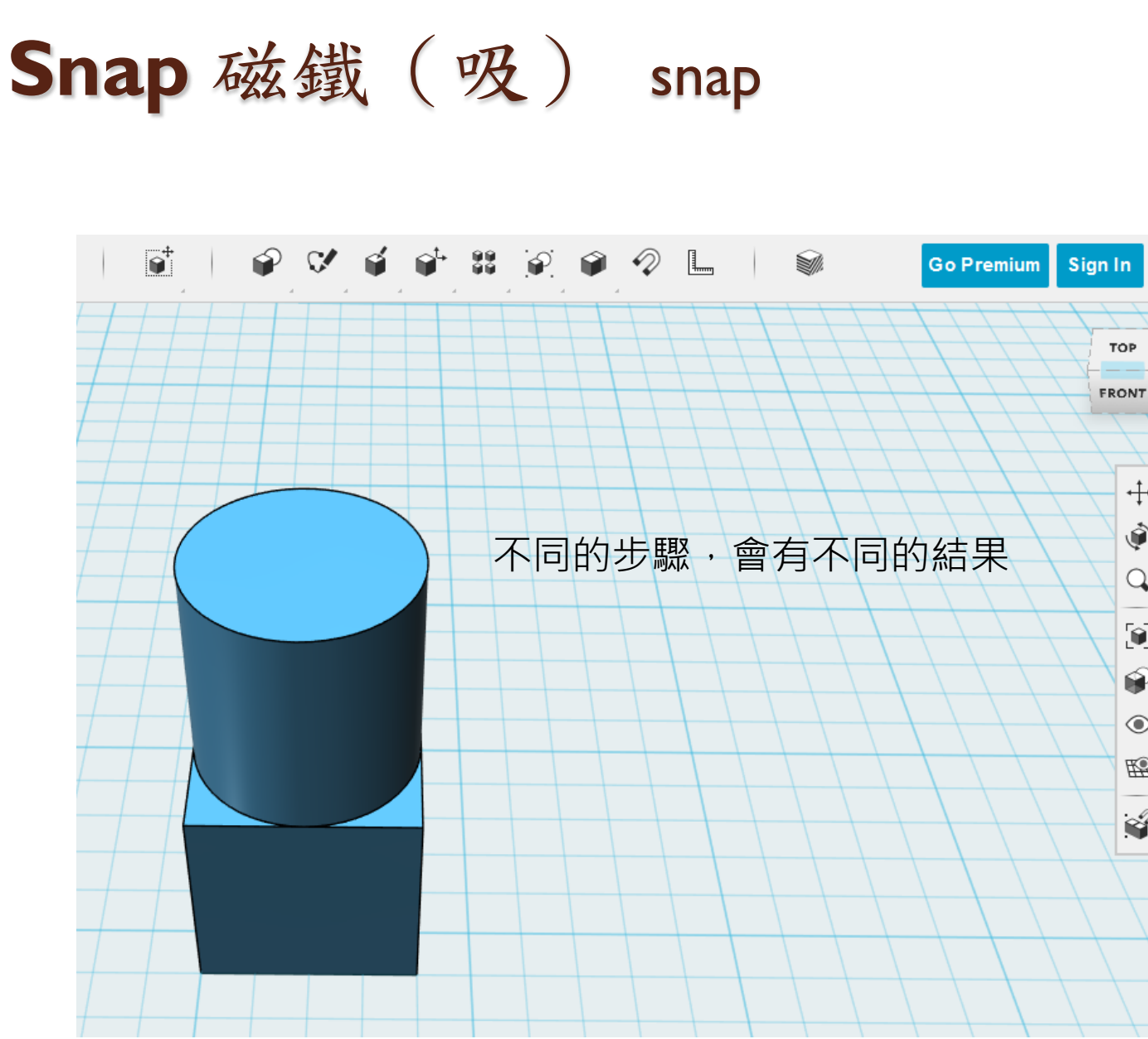

 $\overline{\phantom{a}}$ 

**TOP** 

 $\stackrel{+}{\leftarrow}$ ۱

 $\Omega$ 

 $\textbf{G}$  $\circledast$ 

 $\circledcirc$ 國

 $\mathbf{C}$ 

23

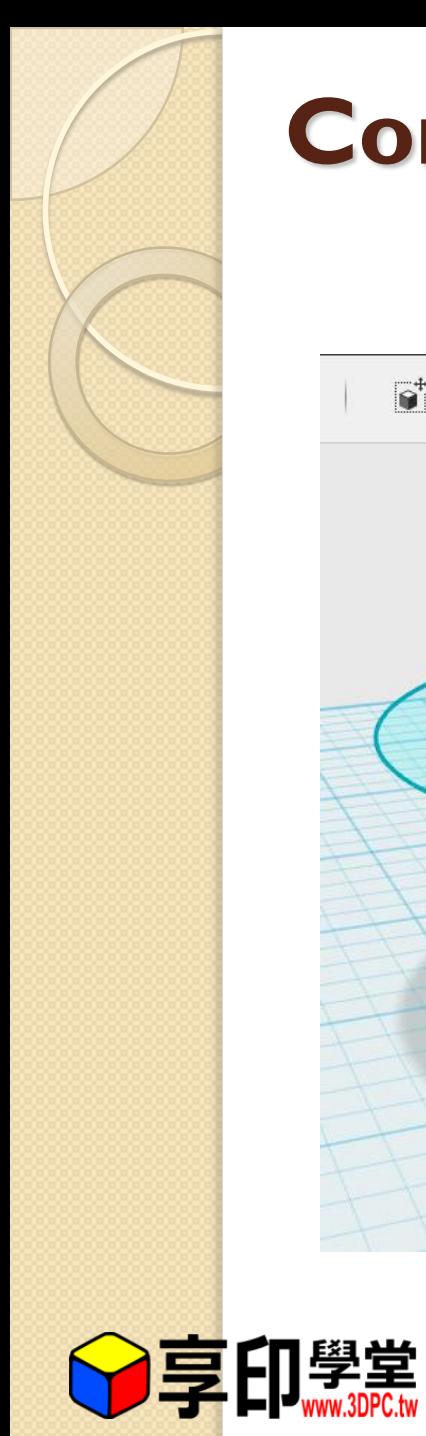

### **Construct** 構成物件**->**Loft

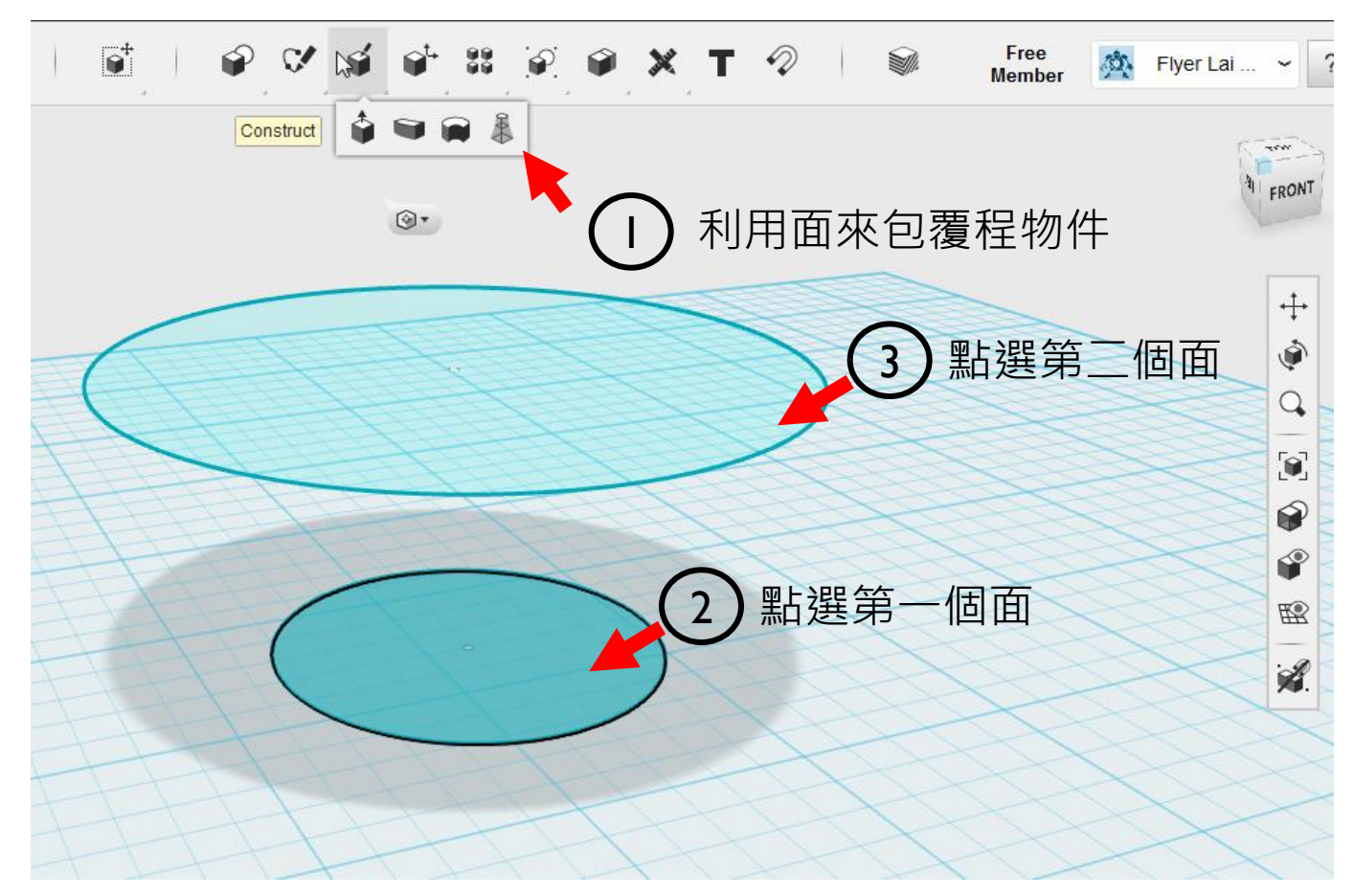

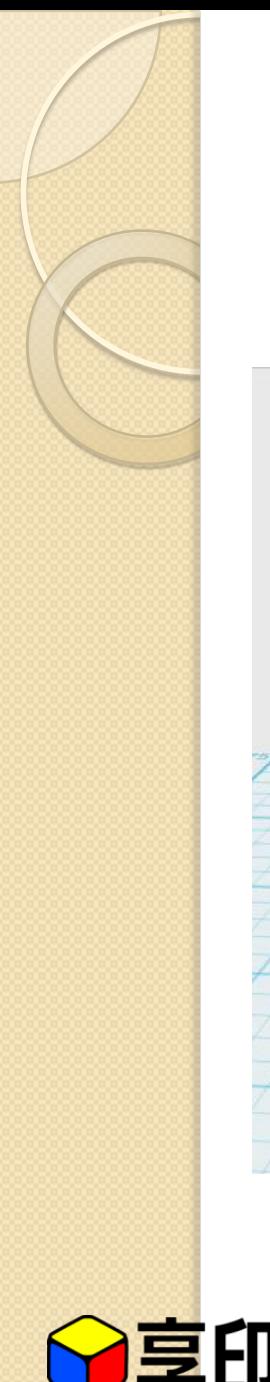

#### **Construct** 構成物件**->**Loft

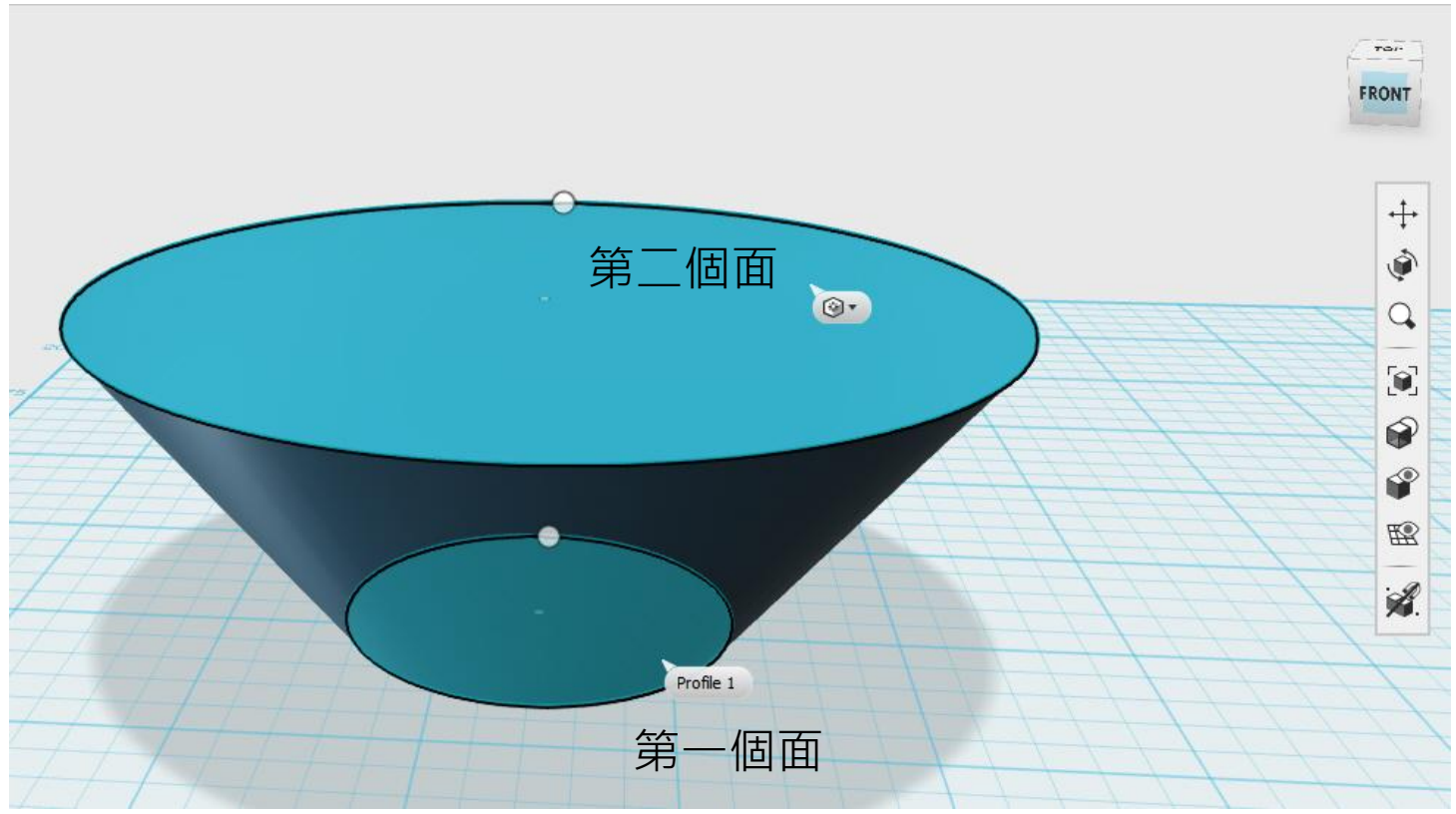

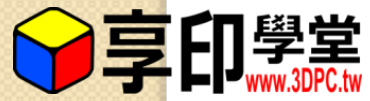

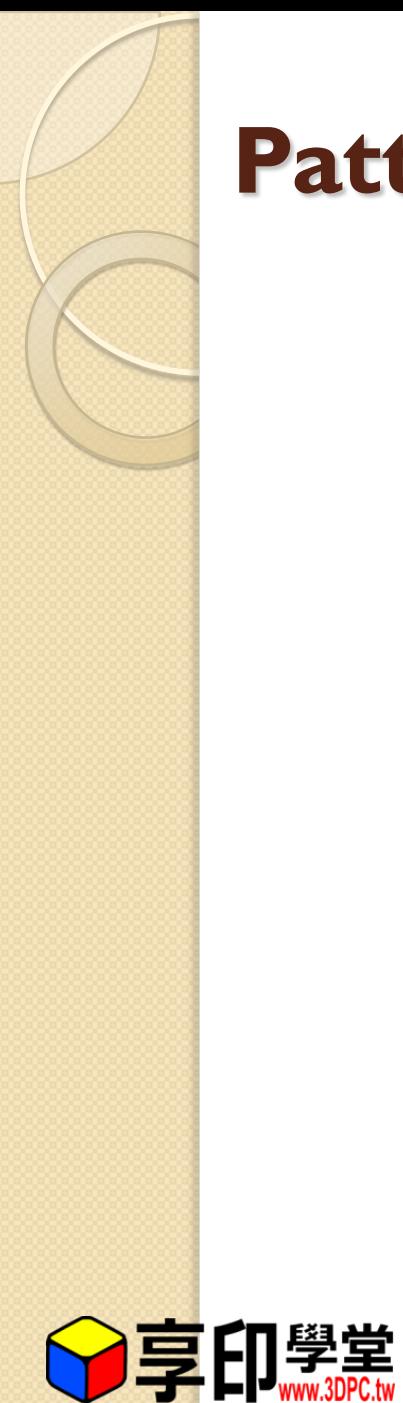

**Pattern** 圖案化**->**Mirror

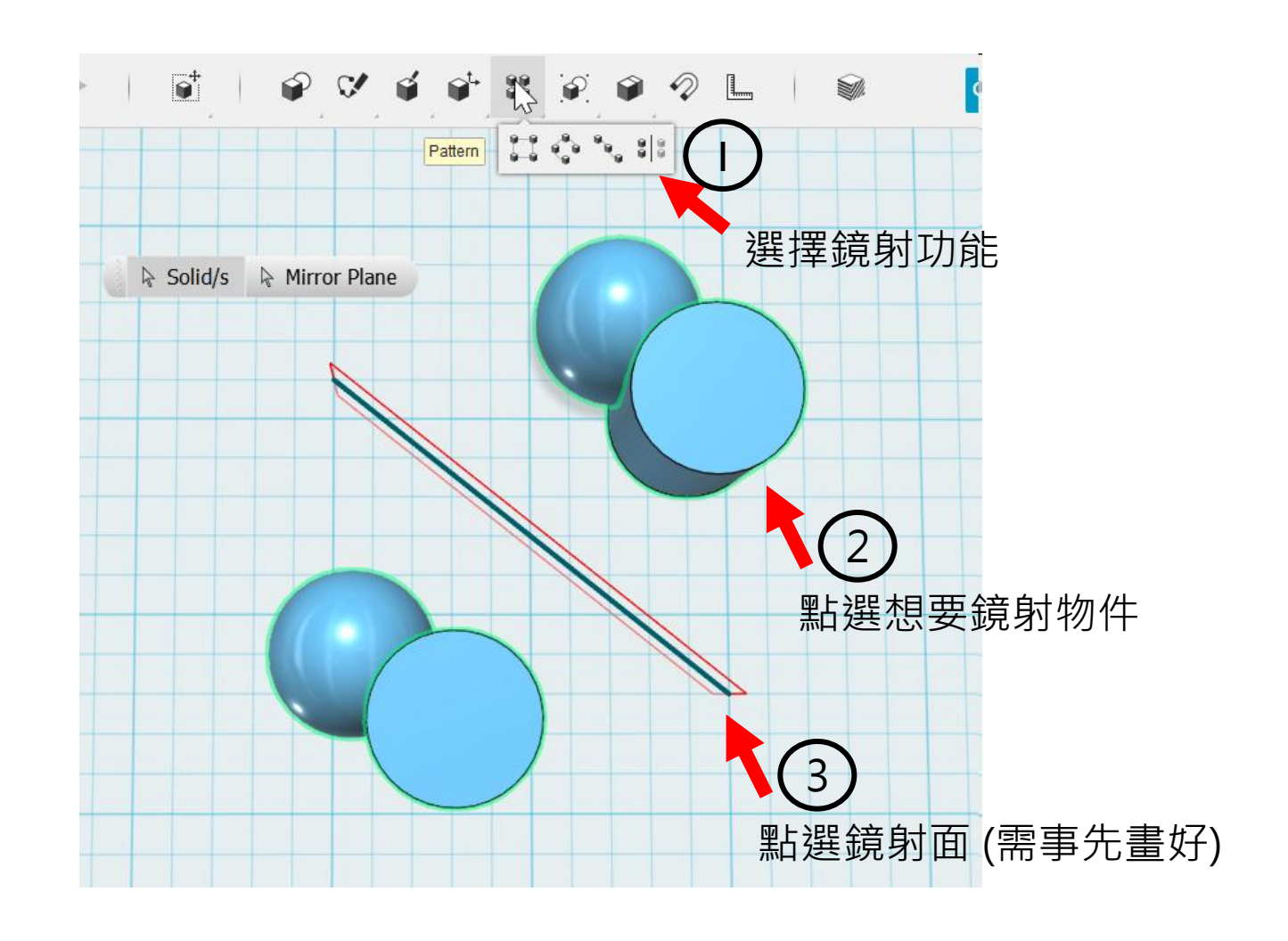

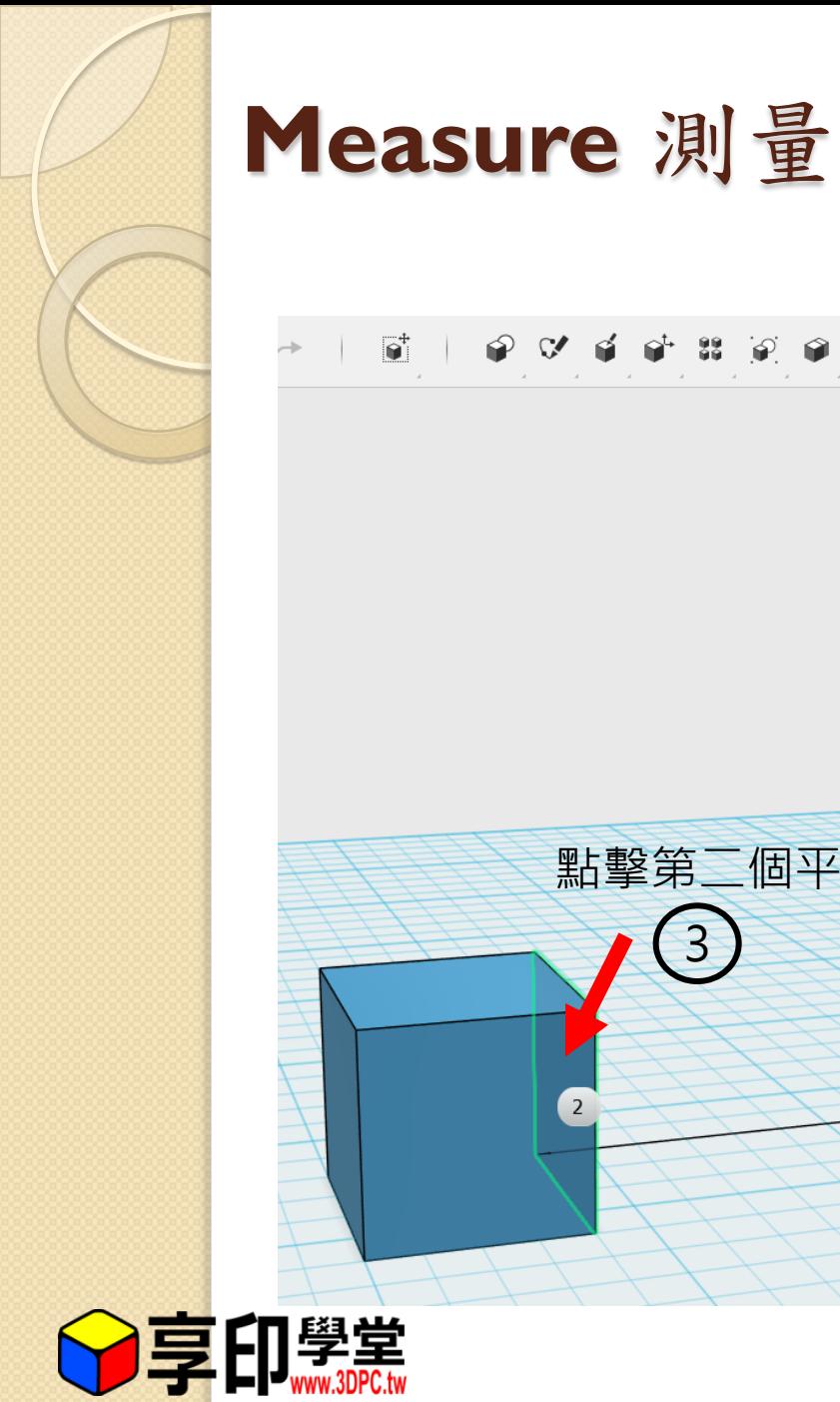

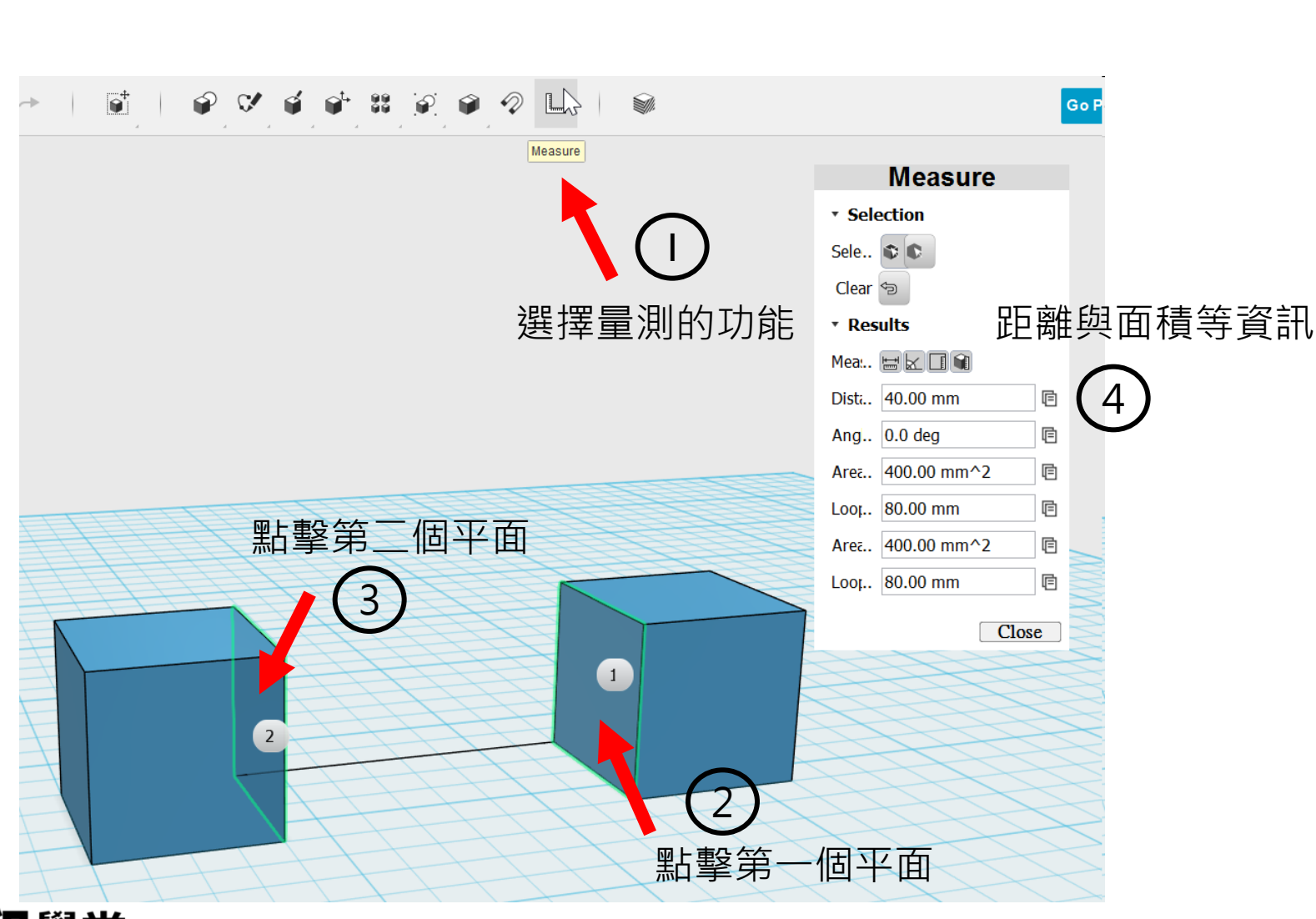